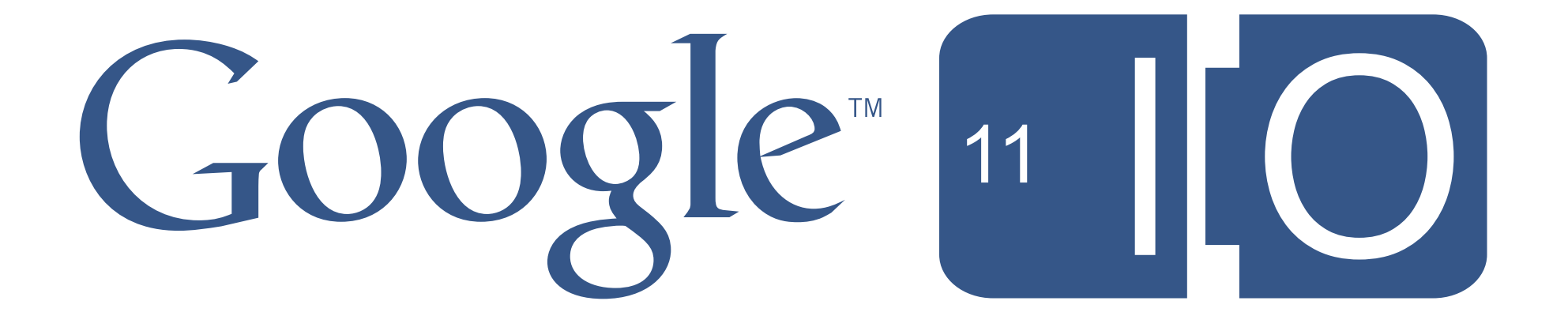

### **Building Game Development Tools with App Engine, GWT, and WebGL**

Lilli Thompson 5/10/2011

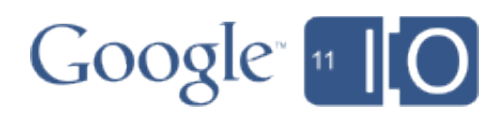

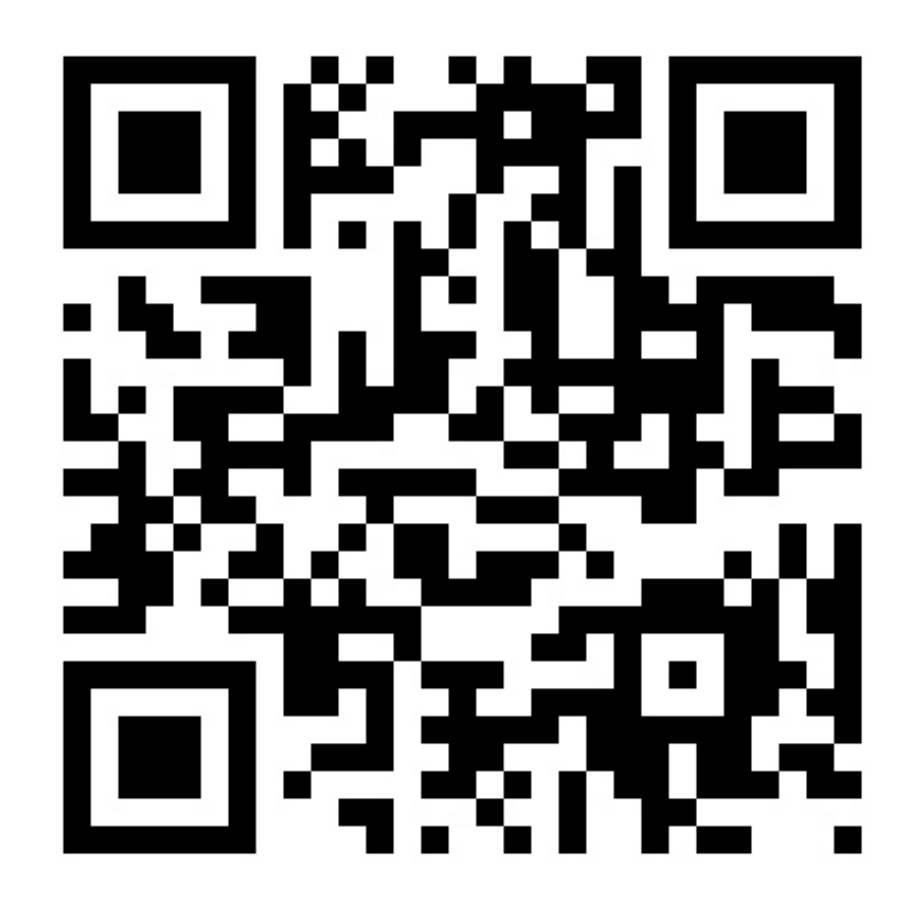

FEEDBACK: Please provide feedback on this session at http://goo.gl/lj56w

HASHTAGS: #io2011, #DevTools

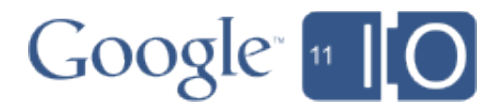

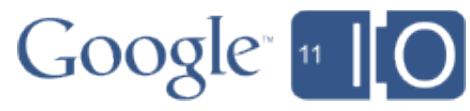

### **Overview**

- Who is this talk for?
- What's a "Game Development Tool"?
- Why use App Engine / GWT / WebGL?
- The story of my game tools project

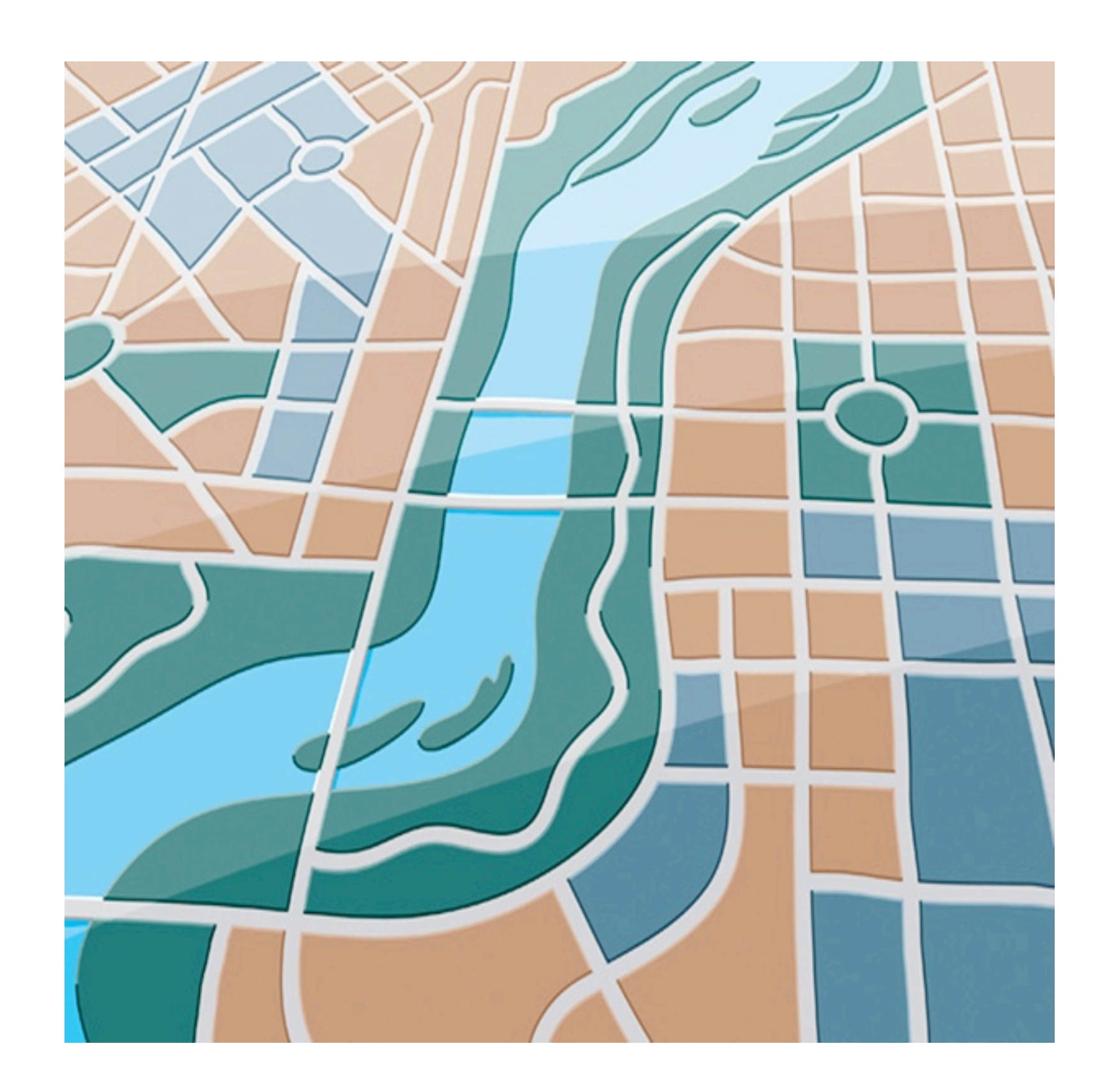

### Who is this talk for?

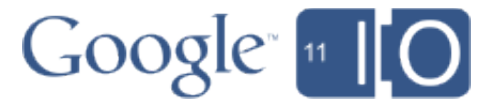

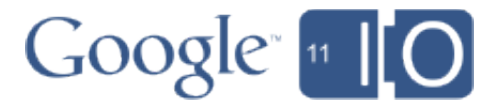

### Nice to meet you!

- Who am I?
- Who are you?

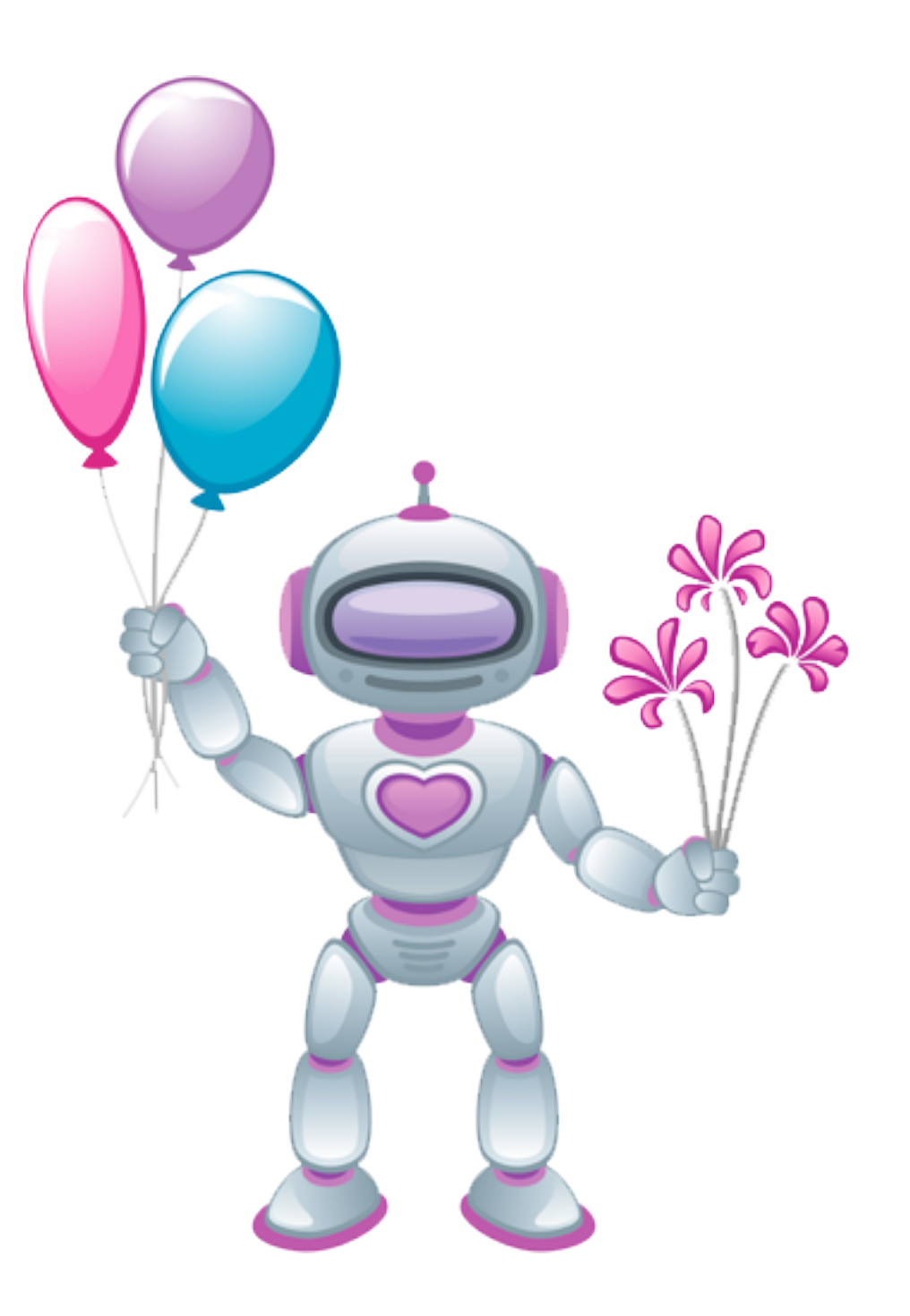

### What's a "Game Development Tool"?

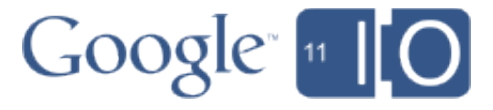

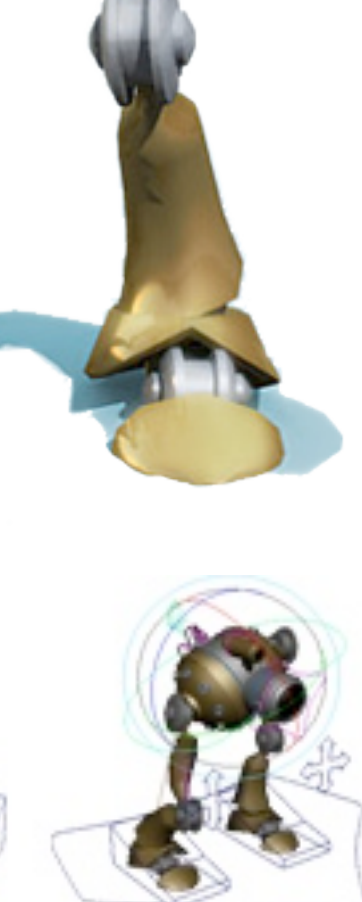

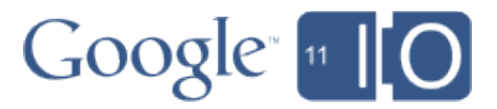

### Game assets are Complicated!

- Demanding
- Binary
- Custom Visualization
- Interconnected

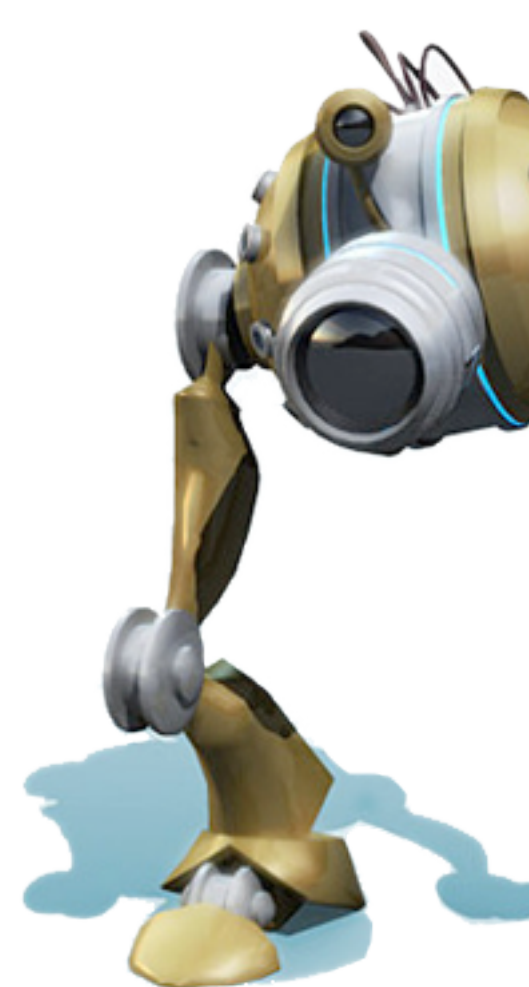

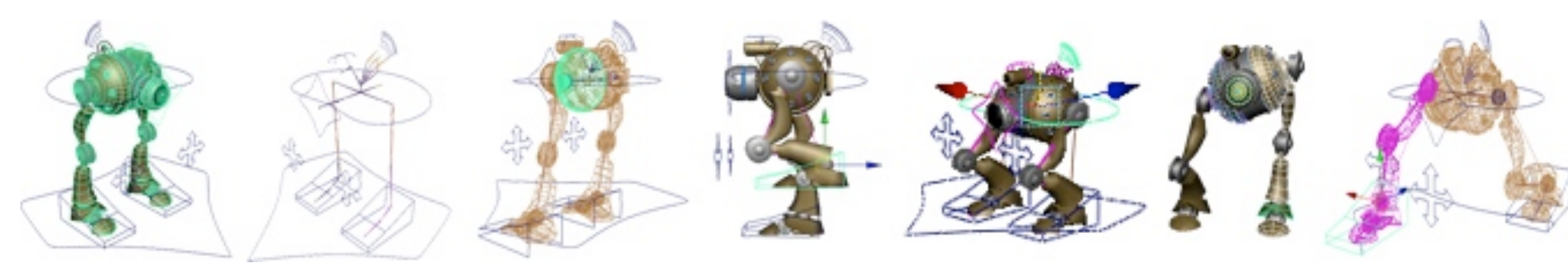

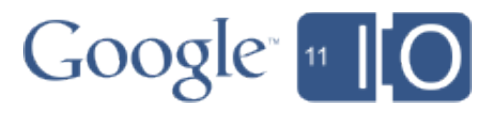

So many custom data formats, so little time...

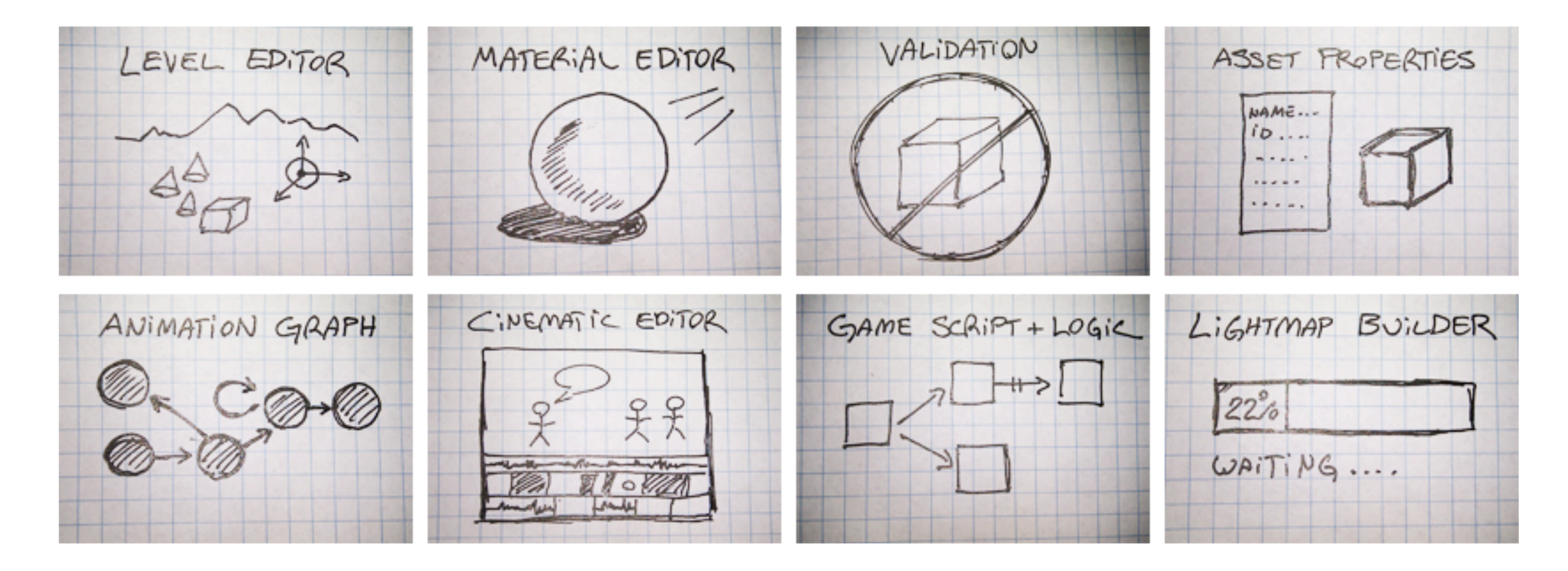

### You're going to need a lot of tools

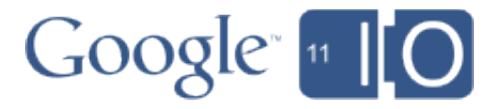

- Process, not product
- Fast iteration time
- Art / tools / engine glue always evolving
- Complicated content = complicated bugs

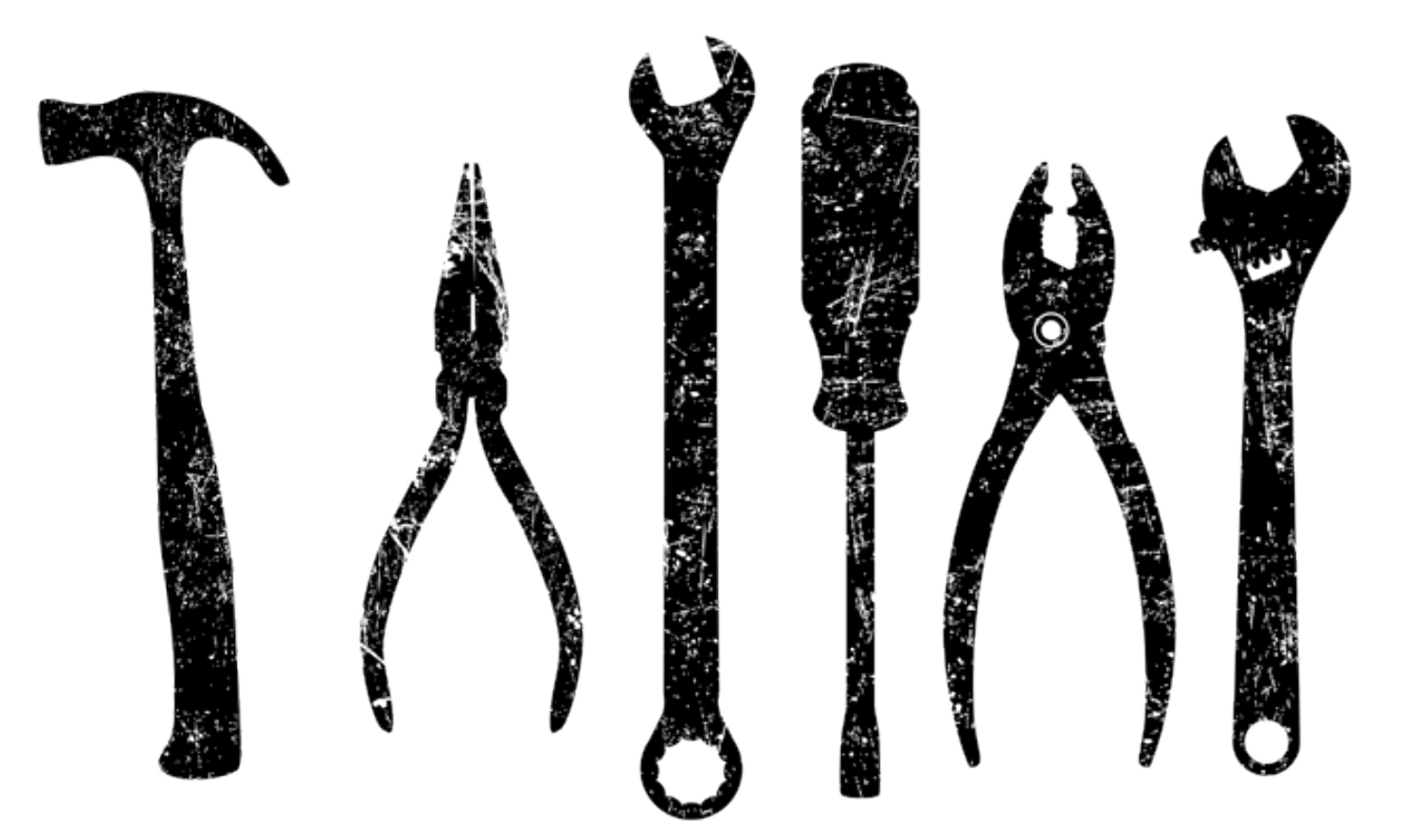

### What's special about tools programming?

### "But my game is small and my data is simple! Why should I care?"

Joe Game Developer

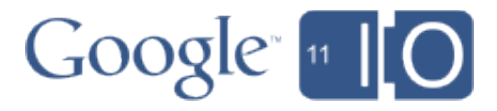

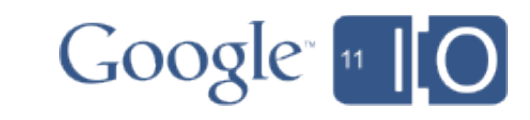

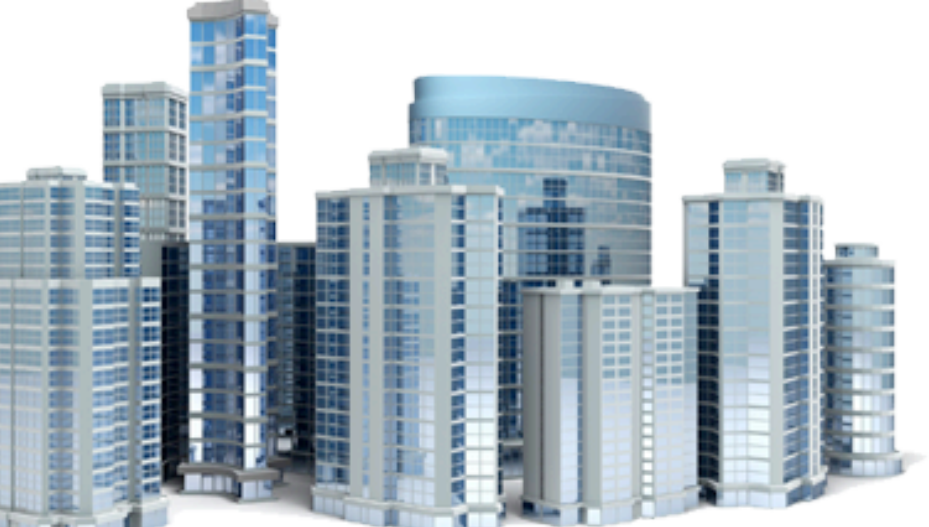

### You should care.

- Web and mobile games may be small now, but...
- Content expectations rising rapidly
- Learn from the console game industry's mistakes
- Familiarize dev team with new technologies

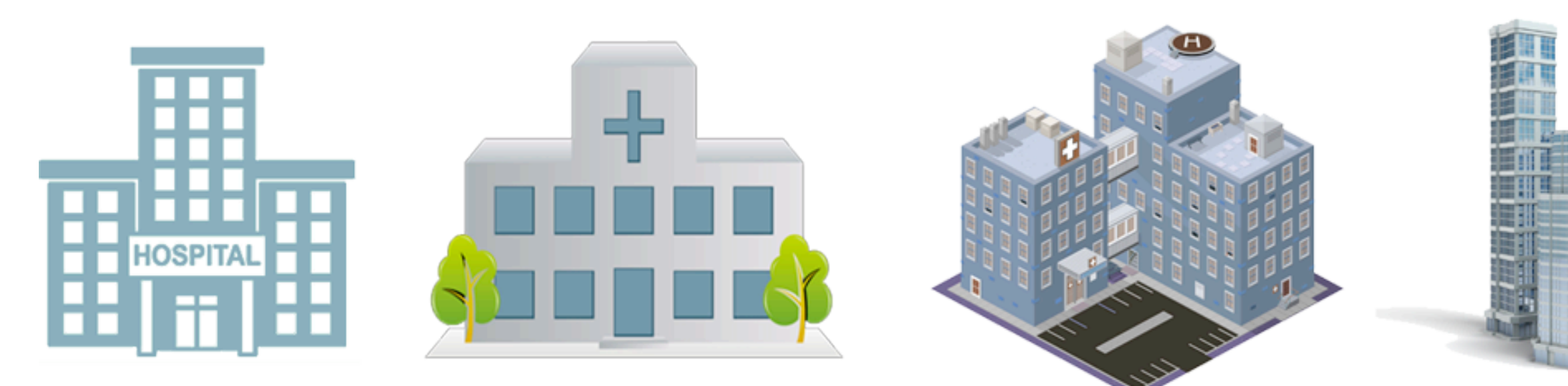

### Why GWT, App Engine, and WebGL?

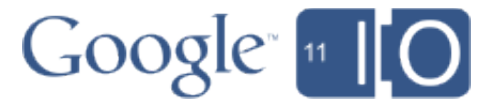

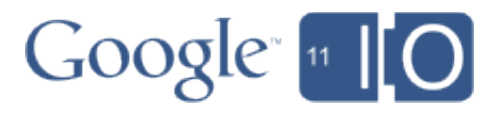

### Considerations for a tools platform

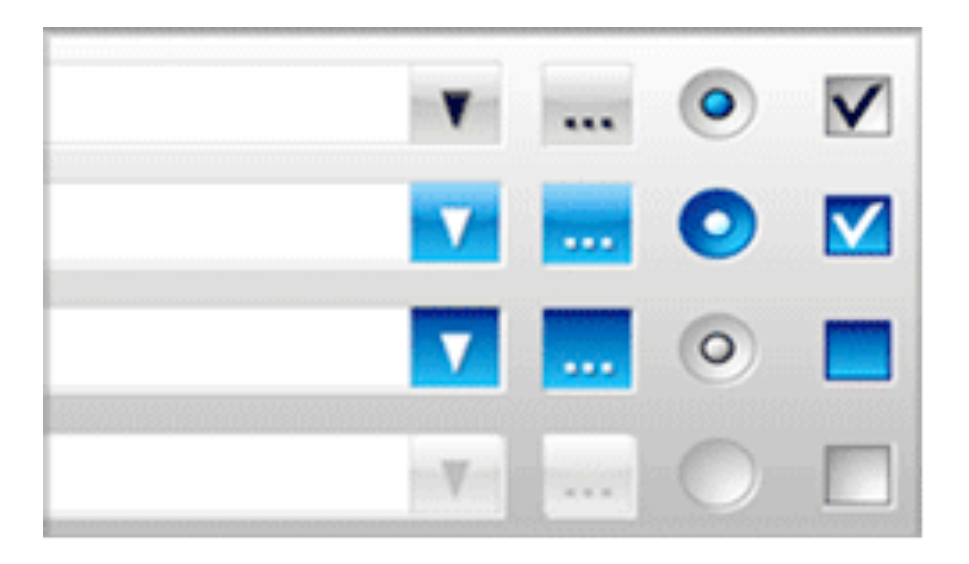

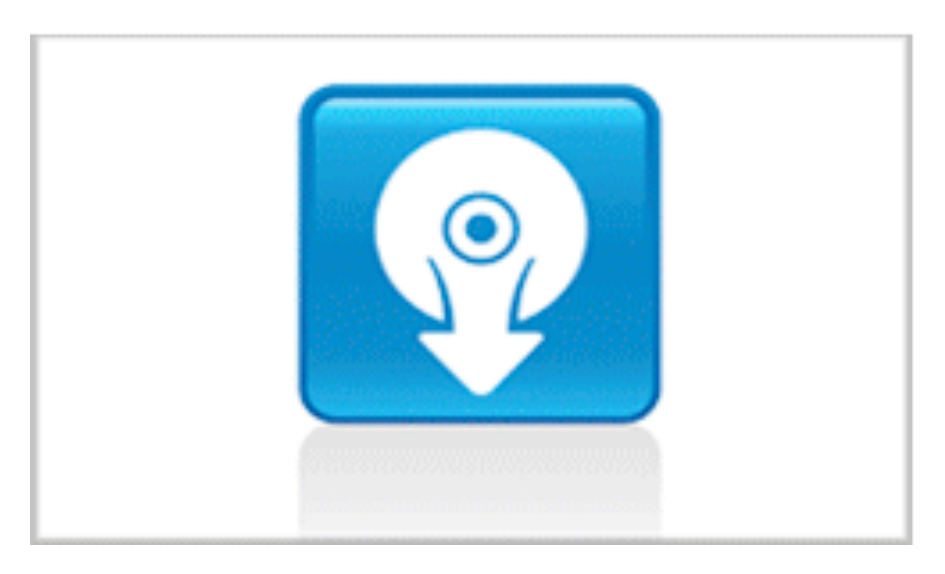

UI Options Dev Skills

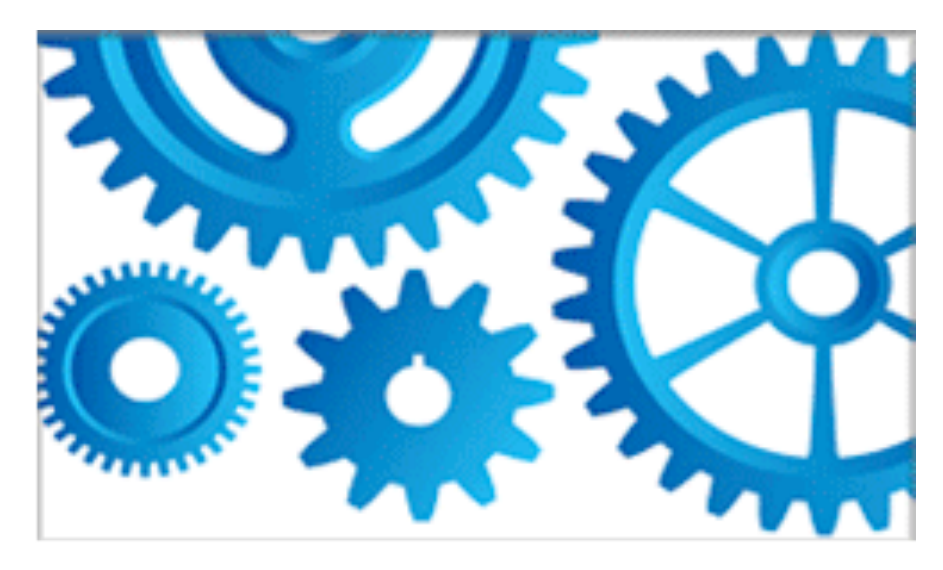

Setup Ease **Debugging Tools** 

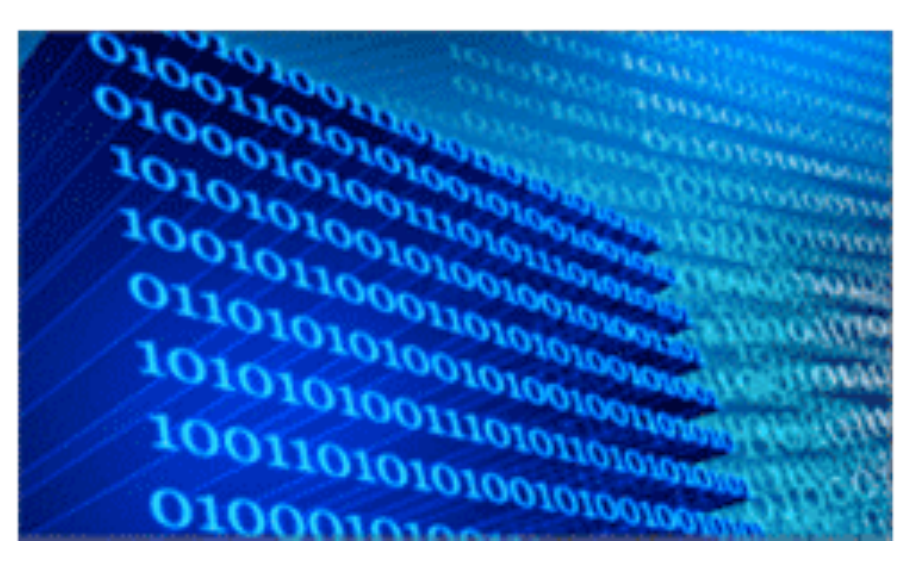

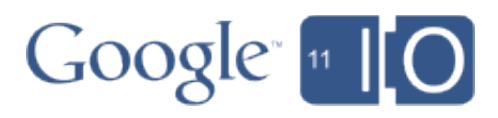

### Why App Engine?

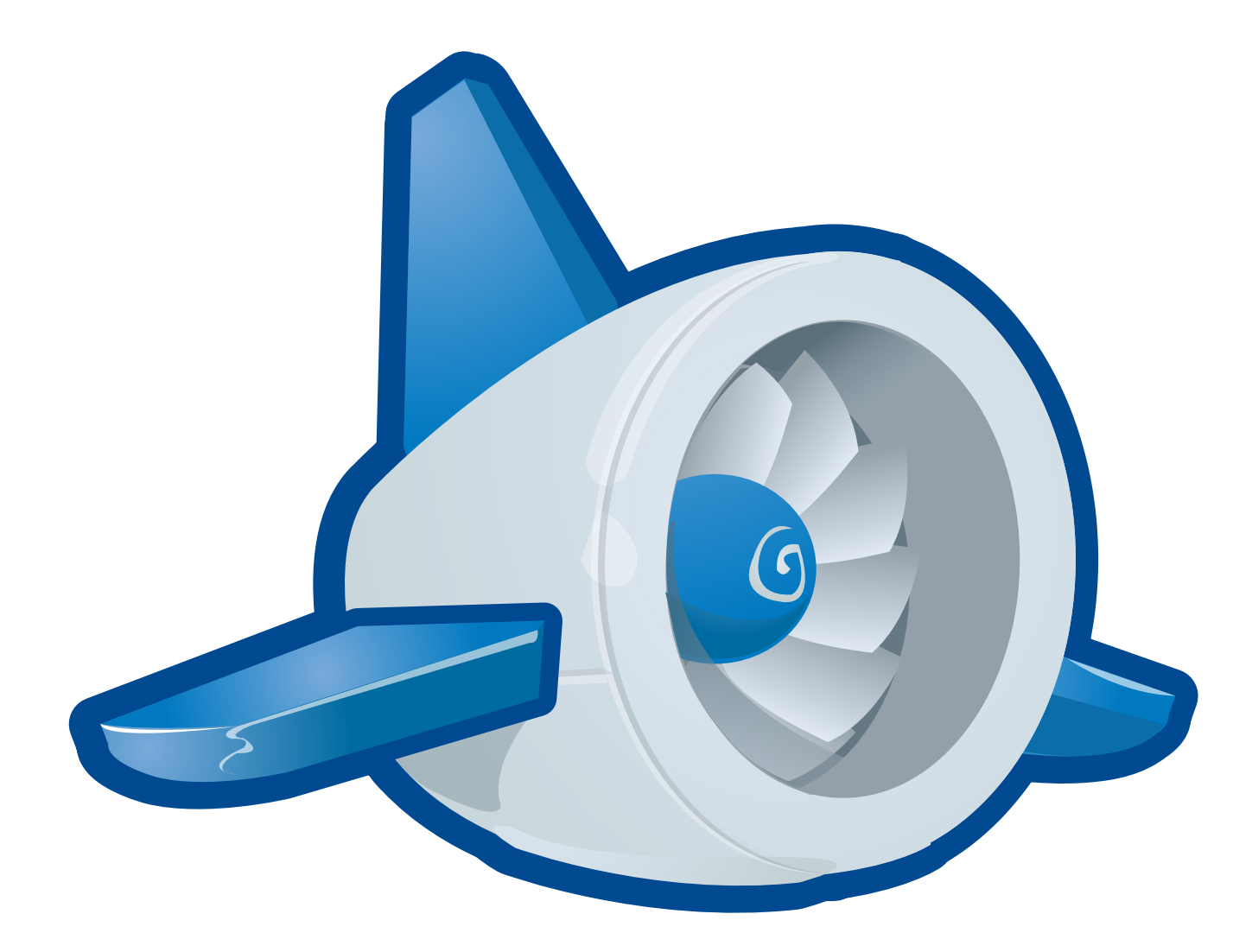

- Build, host, manage cloud apps
- Collaboration
- Cross-platform, easy setup
- No hardware management
- Easy data storage
- Scalable
- Logging, versioning, longevity

### Why GWT?

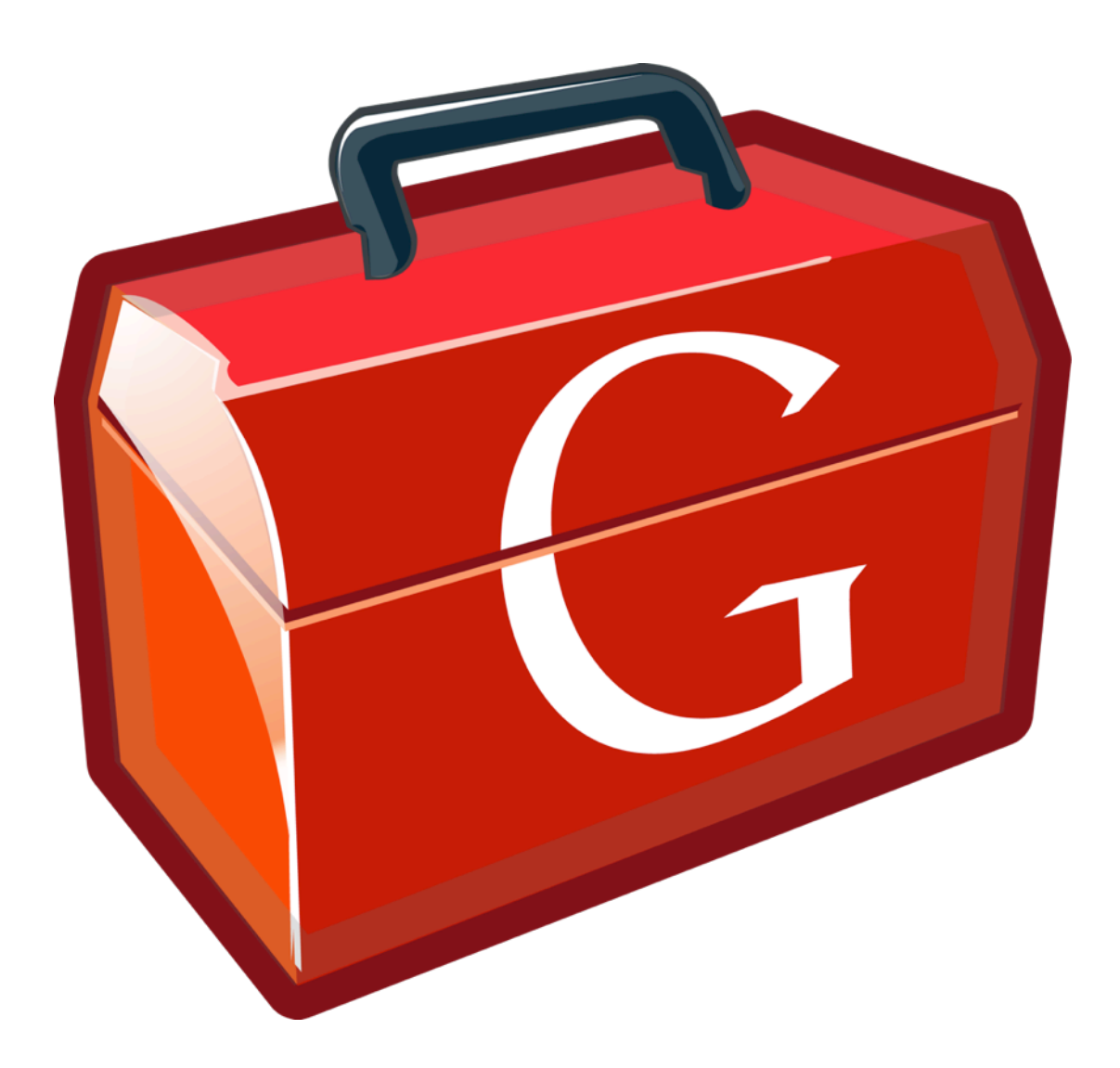

## • Framework for browser apps • Easier handling of browser quirks • Scalable coding environment

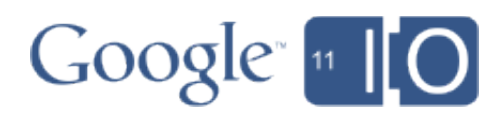

- 
- Compile Java to JS
- 
- 
- Debugging functionality
- UI widgets
- Open source

### Why WebGL?

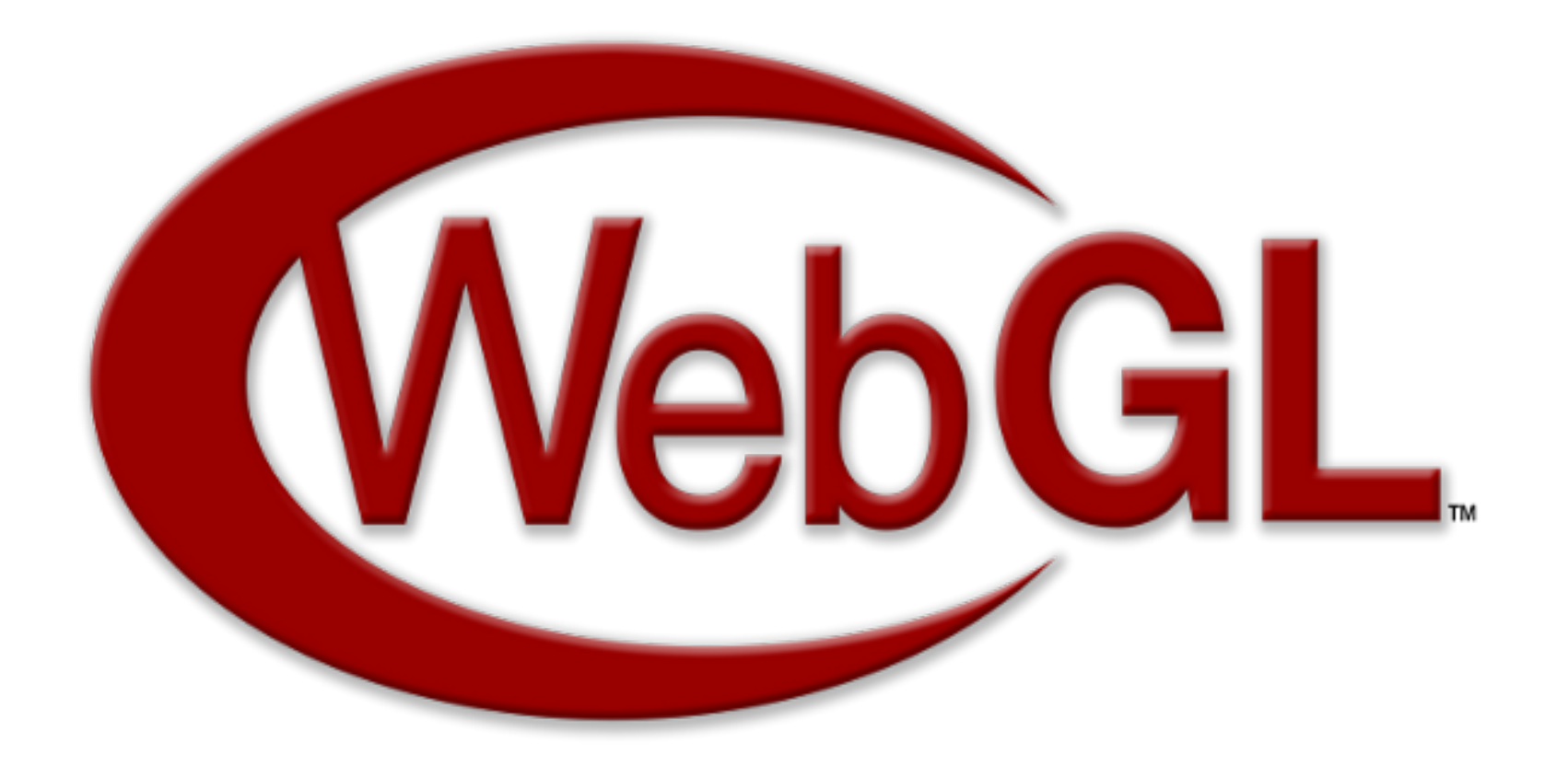

## • Render 3D directly in browser

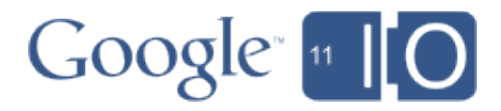

- 
- No plugins, easy setup
- Debugging tools
- Familiar to OpenGL devs
- Fast

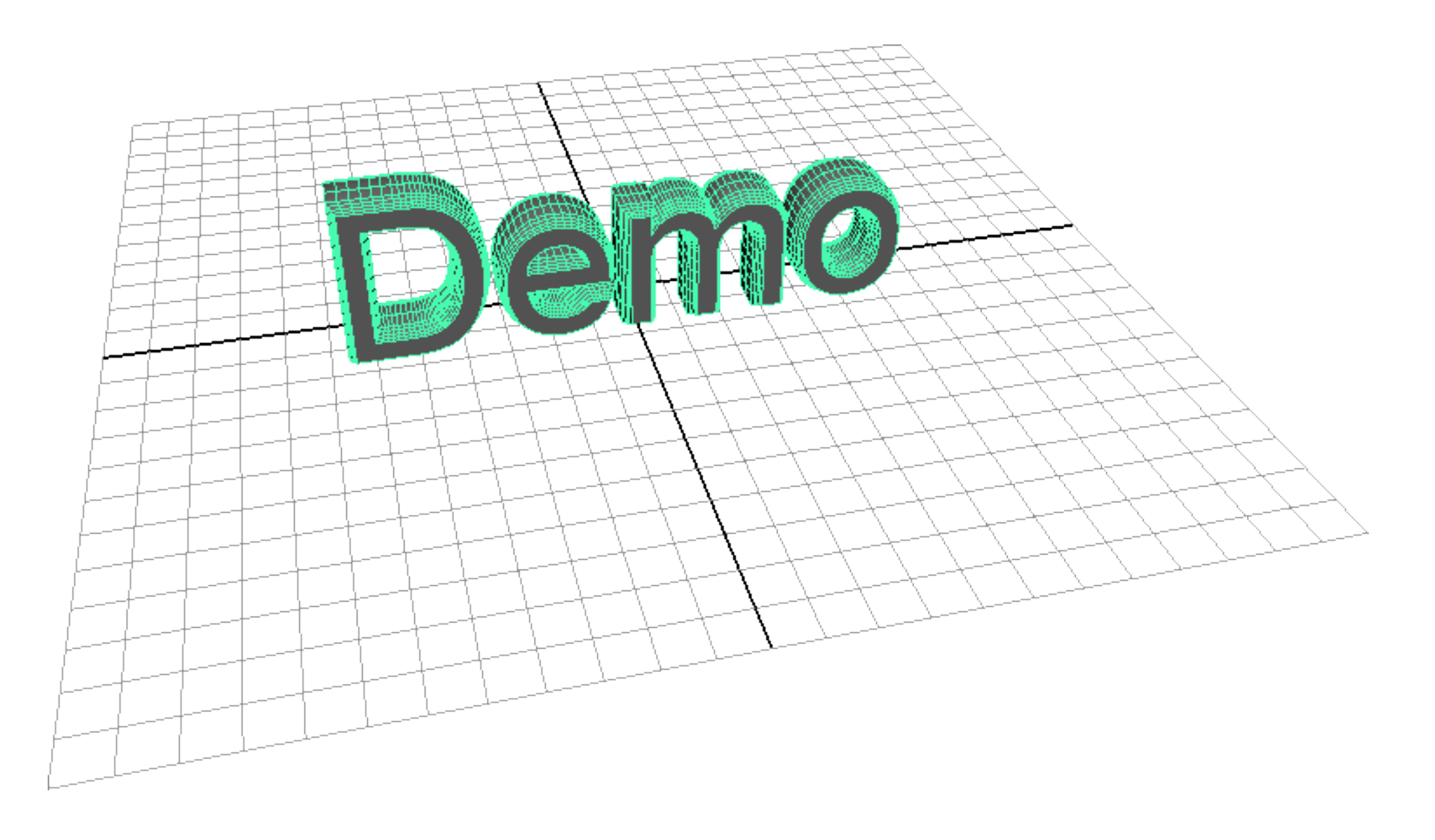

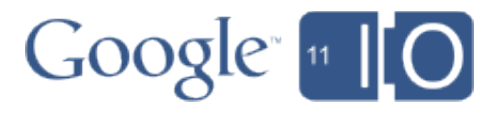

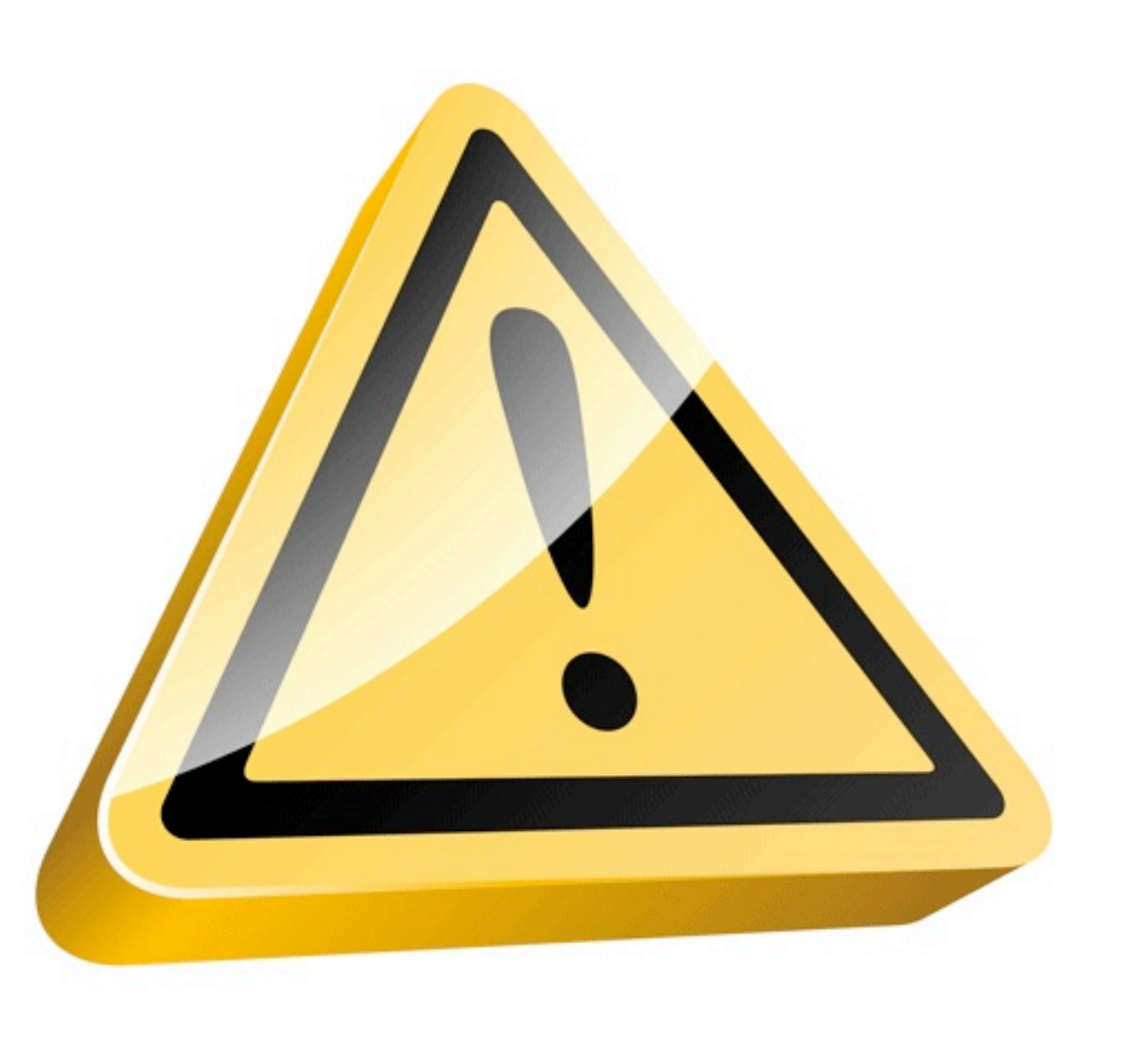

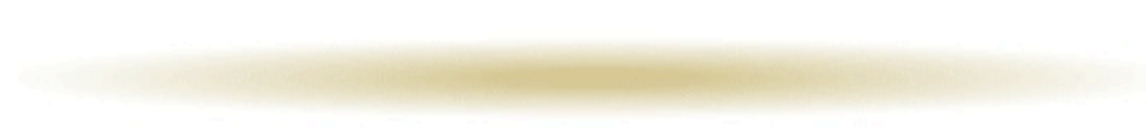

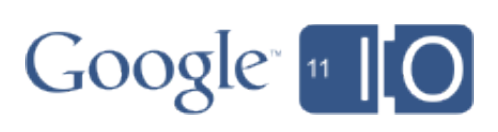

### The Story of My Project

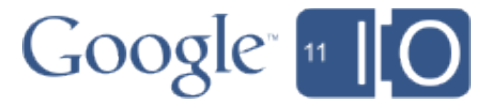

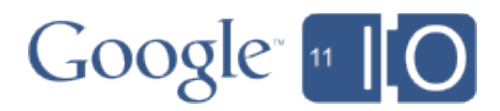

### The Building Blocks

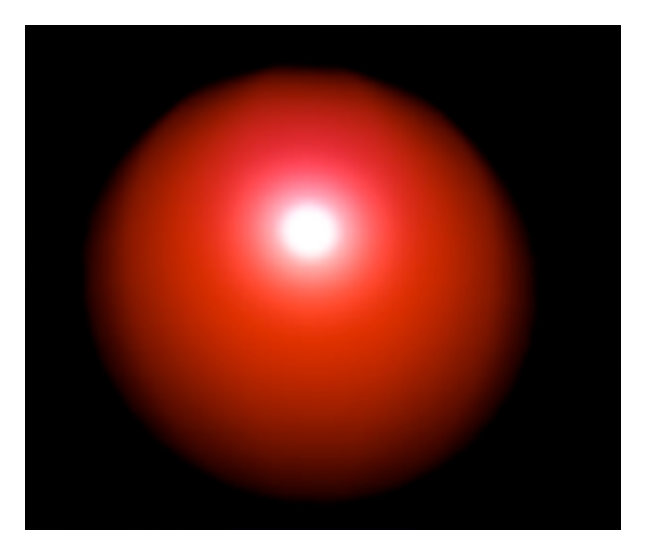

### Shaders Textures Meshes

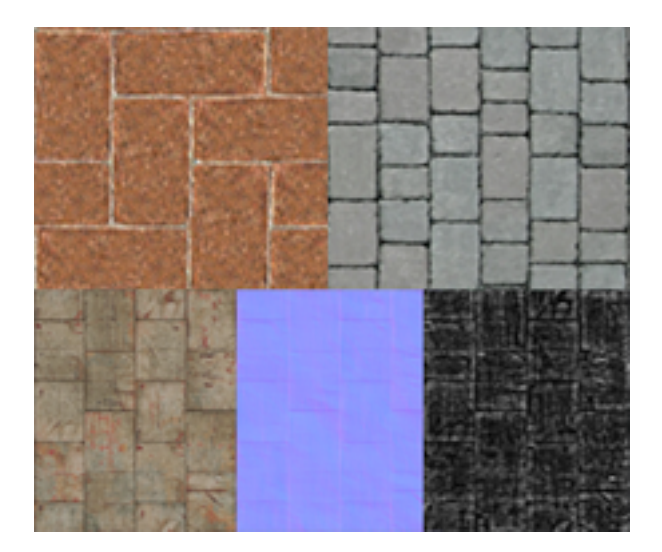

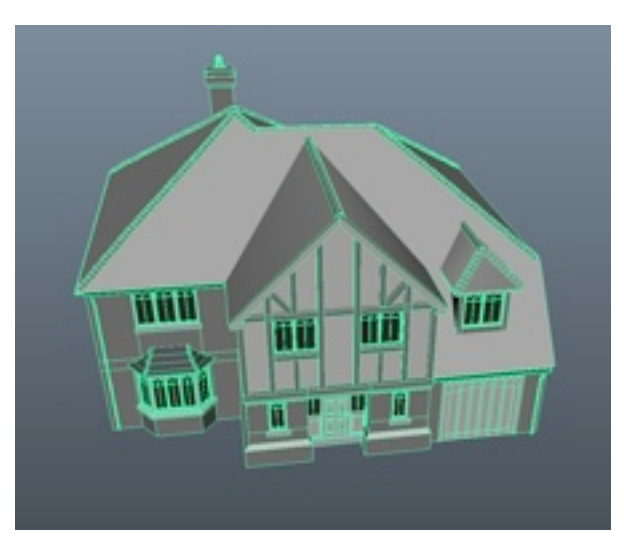

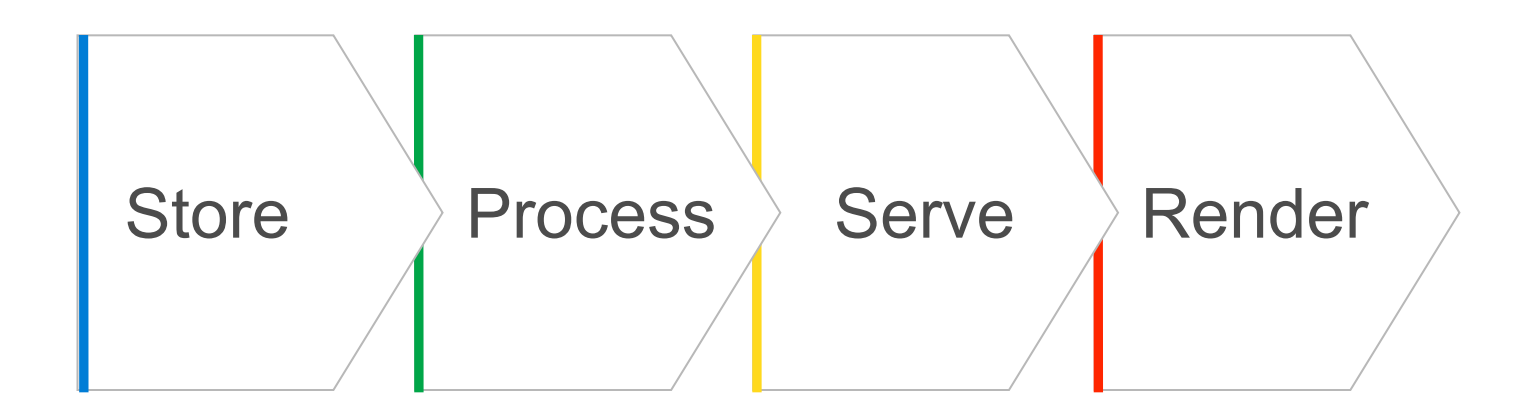

### How do I use both GWT and JS APIs?

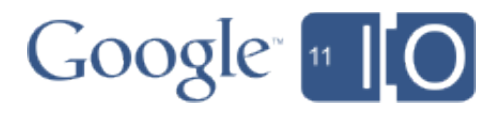

### GWT JSNI

- Looks like a comment
- Call from Java into Javascript
- Pass data to WebGL or any JS API

// A very simple JSNI Method private native void helloJSNI(String name) /\*-{ alert("Hello " + name + "!"); }-\*/;

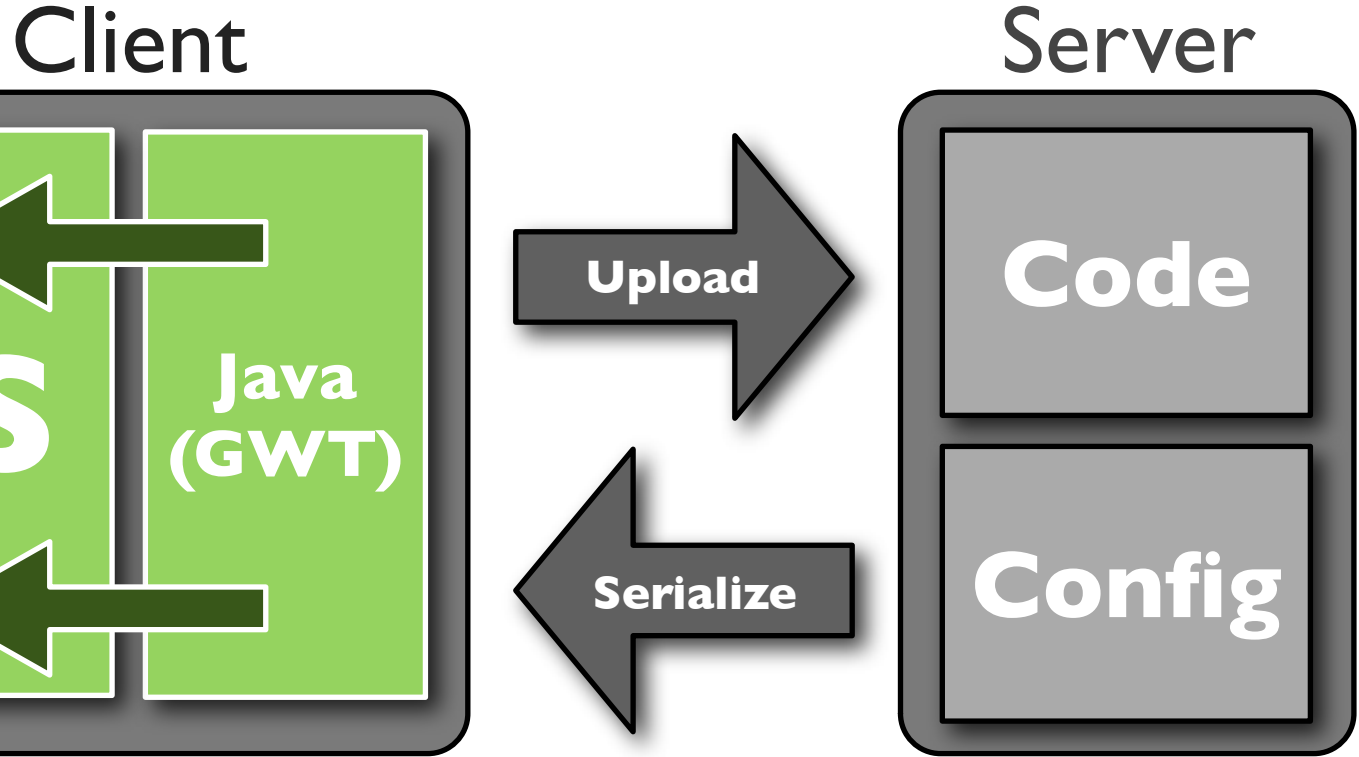

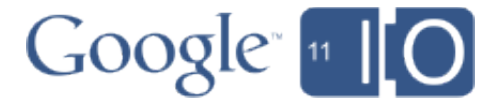

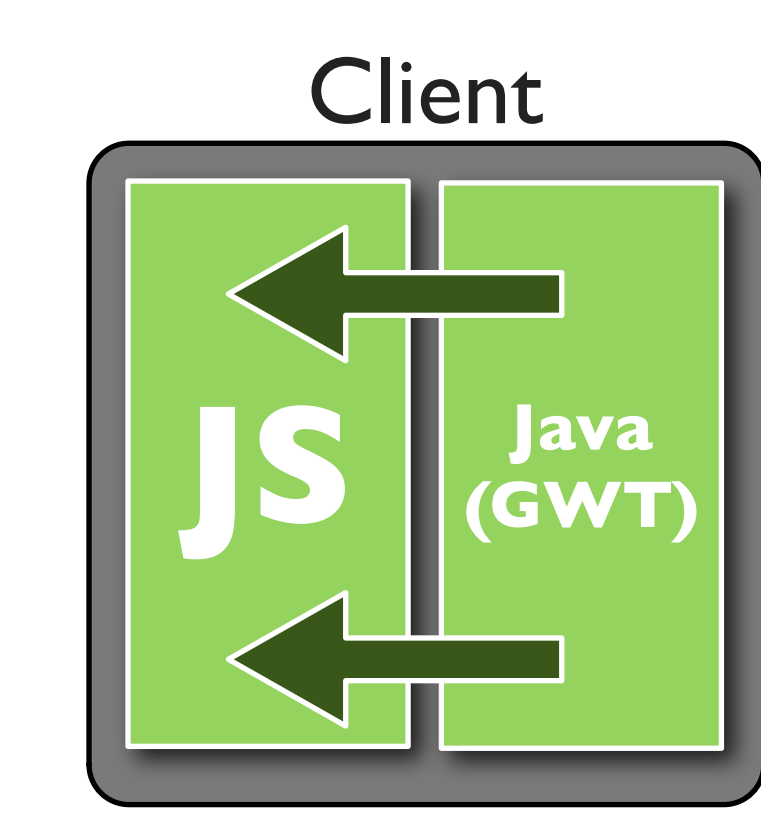

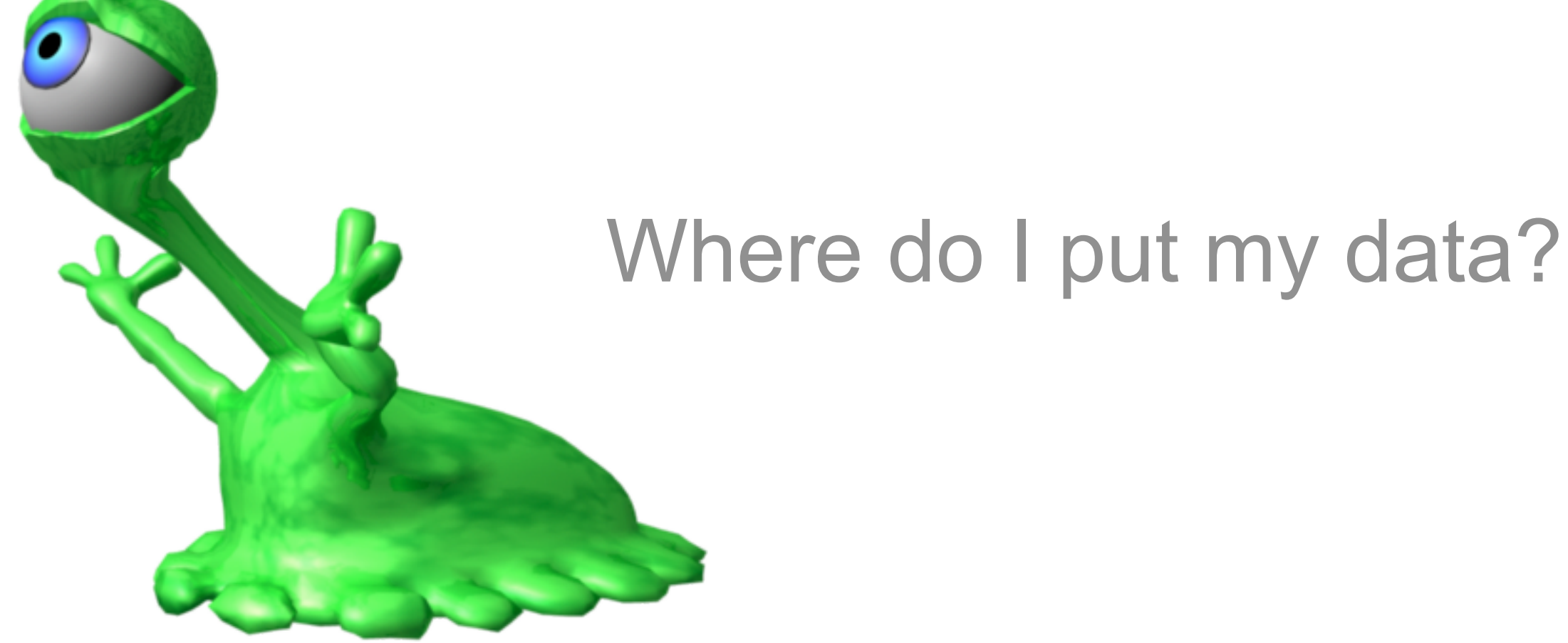

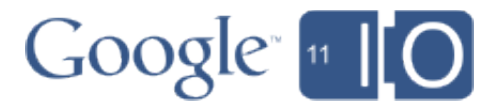

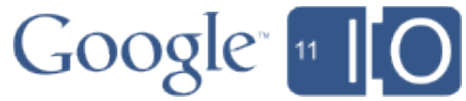

### Static Data

- Easiest and most familiar
- Individual assets or bundles
- Deployed with your app
- Served Statically

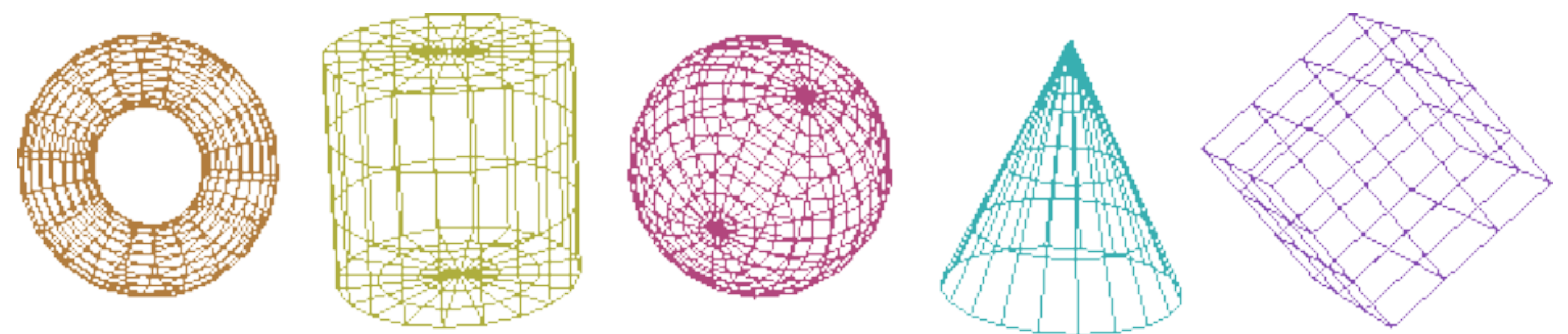

### How do I handle static resource bundles?

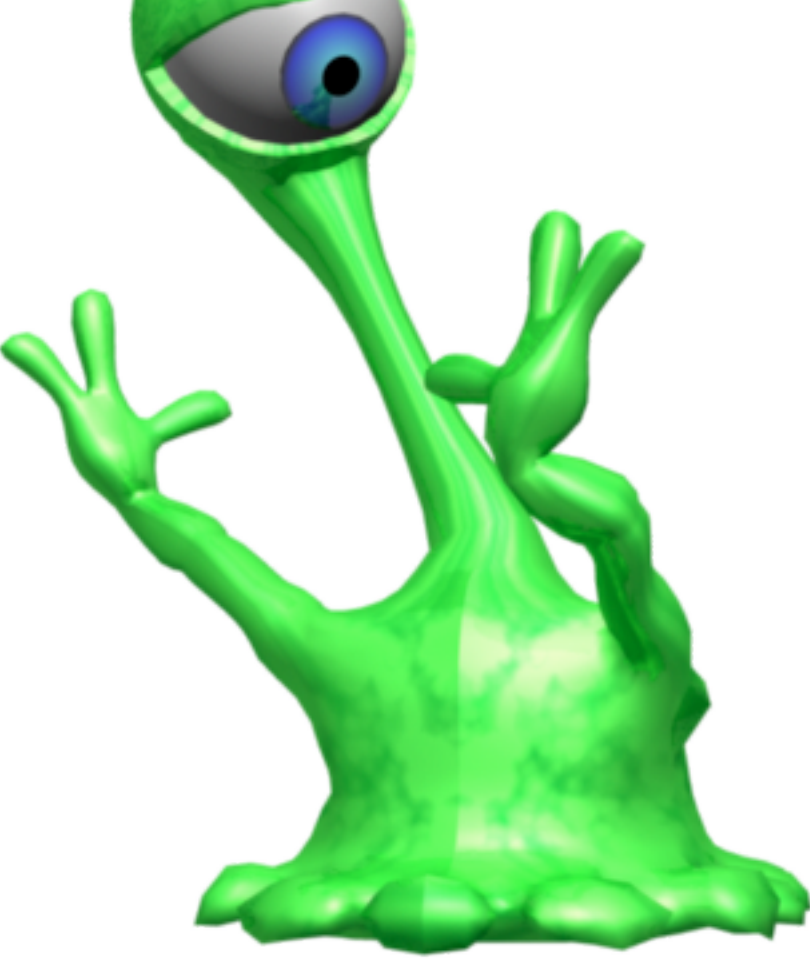

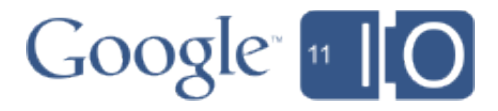

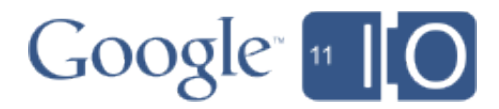

### The HTML5 FileSystem API

- Manipulate and expand data locally
- Chrome 9+, with flags
	- **unlimited-quota-for-files**
	- **allow-file-access-from-files**
- Sandboxed file system
	- Reading: File, Blob, FileReader, FileList
	- Writing: BlobBuilder, FileWriter, FileSaver
	- DirectoryReader, FileEntry, LocalFileSystem

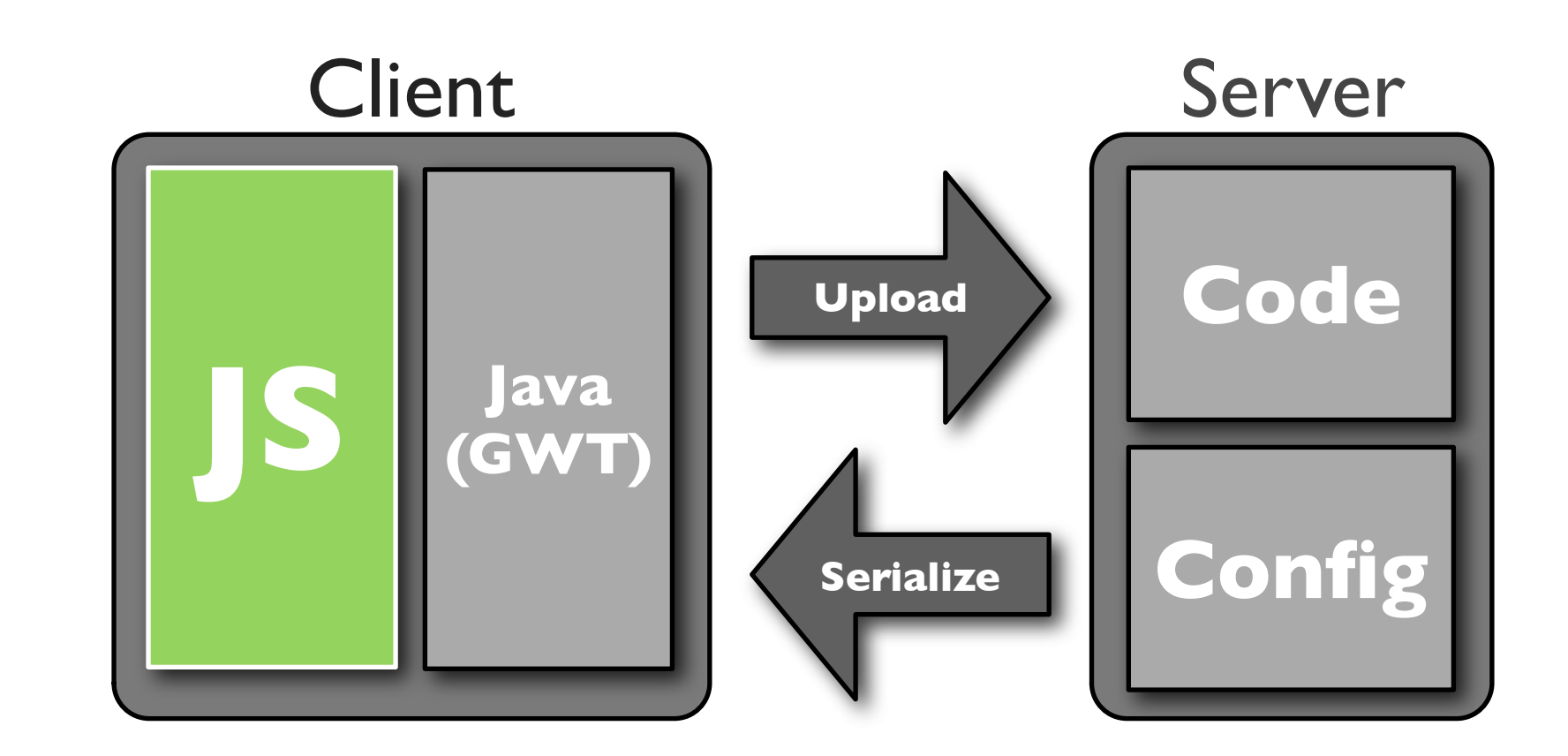

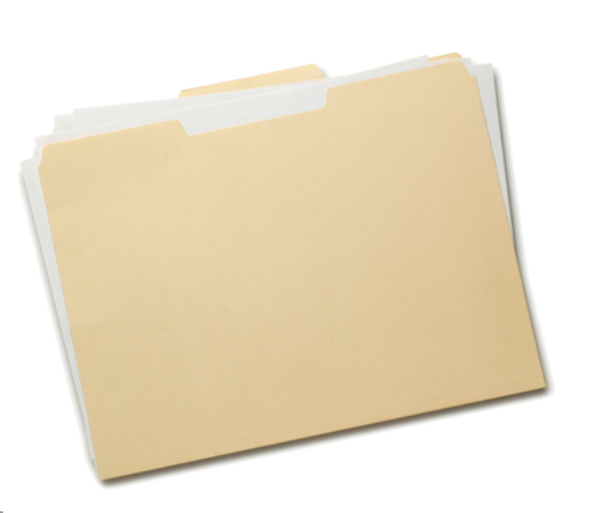

window.requestFileSystem( window.PERSISTENT, 5\*1024\*1024 /\*5MB\*/, onInitFs, errorHandler);

function onInitFs(fs) { console.log('Opened file system: ' + fs.name);

// See if the resources have been cached locally. // If not, go get them. checkResourcesUpToDate();

}

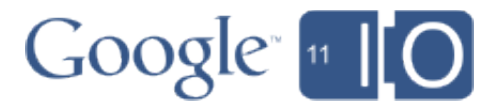

### File System API Sample Code: Initialization

```
function writeFile(fs, fileName, contents) {
  fs.root.getFile(fileName, {create: true, exclusive: true}, 
    function(fileEntry) {
      fileEntry.createWriter(function(fileWriter) {
```

```
fileWriter.onwriteend = function(e) {
  console.log('Write completed.');
};
```

```
fileWriter.onerror = function(e) {
        console.log('Write failed.');
     };
     var builder = new BlobBuilder();
     builder.append(contents);
     fileWriter.write(bb.getBlob('text/plain')); 
    }, errorHandler);
 }, errorHandler);
```
}

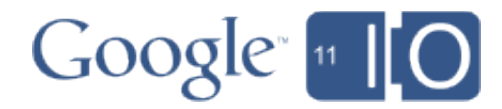

### File System API Sample Code: Writing

```
function readFile(fs, fileName) {
  fs.root.getFile(fileName, {}, 
   function(fileEntry) {
      fileEntry.file(function(file) {
       var reader = new FileReader();
        reader.onloadend = function(e) {
         console.log('file contents: ' + this.result);
        };
        reader.readAsText(file);
```

```
 }, errorHandler);
```

```
 }, errorHandler);
```
}

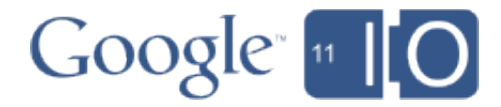

### File System API Sample Code: Reading

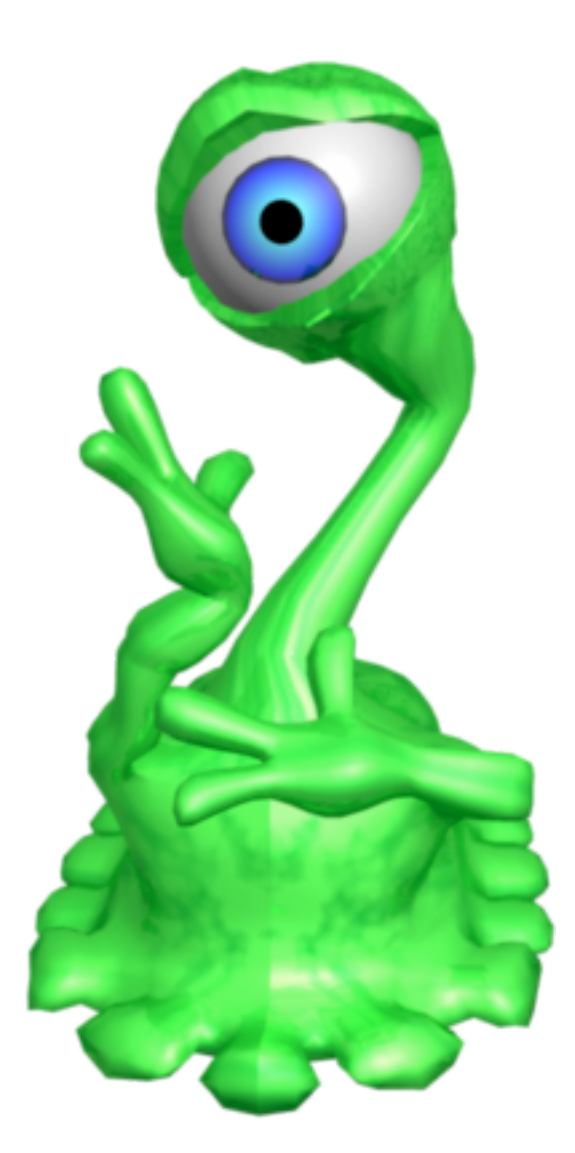

### How do I make it load even faster?

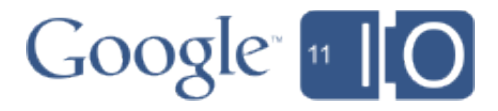

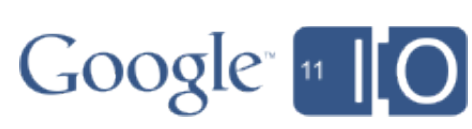

### Many Caching Opportunities

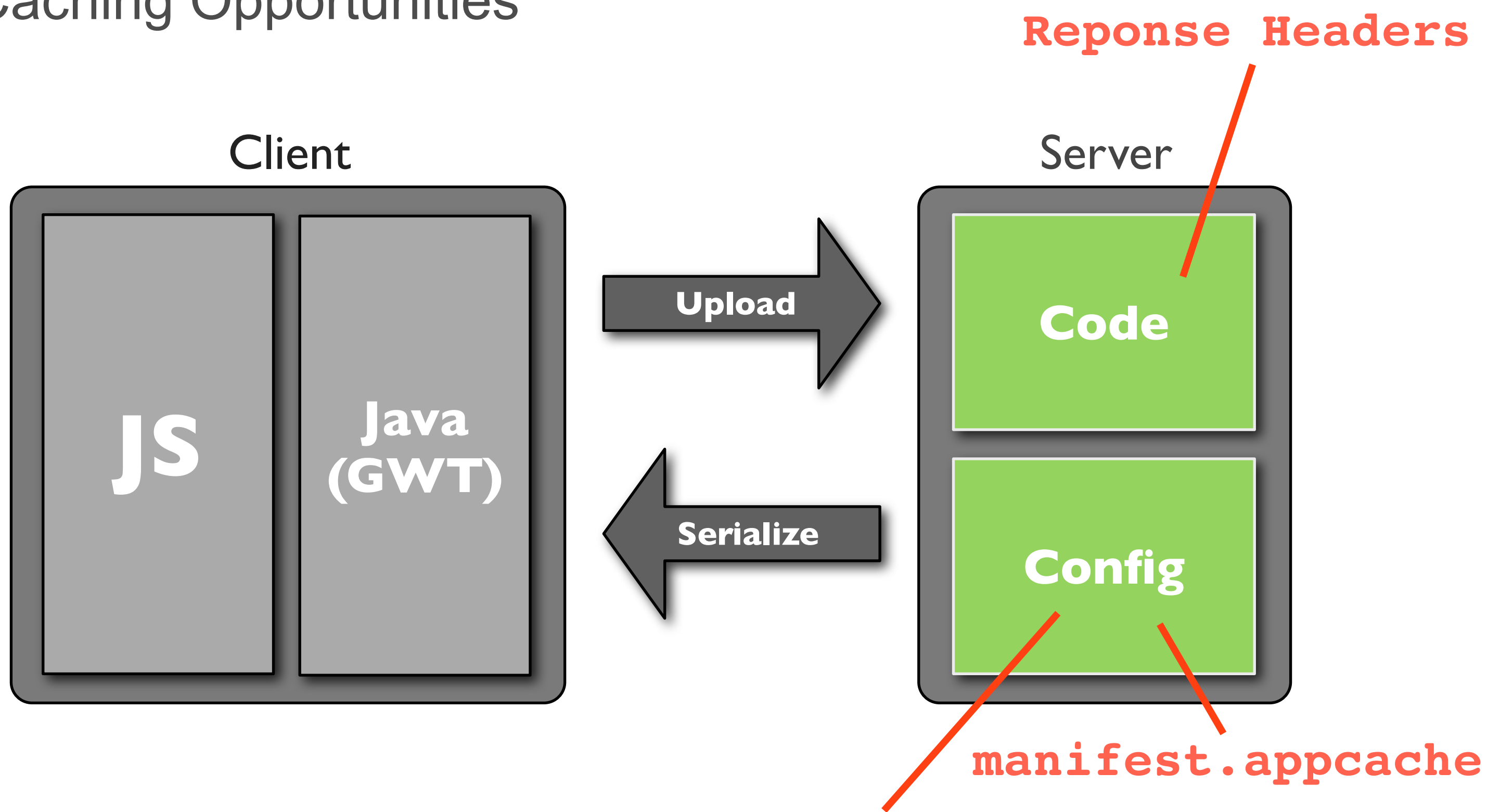

**appengine-web.xml**

### Resource Caching

- Static Resources
	- App Engine Config sets browser cache expiration
- HTTP Responses
	- Max-age
	- Cache-control: public
- Content fingerprinting

<include path="\*\*.nocache.\*" expiration="0s" /> <include path="/\*\*.obj" expiration="7d 6h" />  $\langle$ /static-files>

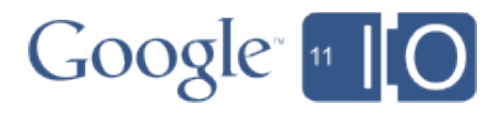

### **appengine-web.xml**

<static-files>

### HTML5 Application Cache

- Available offline, fast
- Easy to use
- 5MB limit
- Configured with a manifest file
- Need custom MIME type

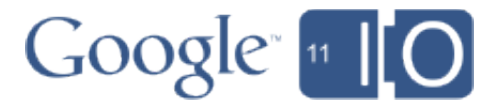

```
index.html
   <html manifest="example.appcache">
      <head>...</head>
      <body>...</body>
   </html>
```
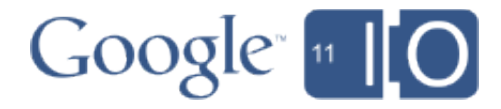

### Configuring the MIME Type

**web.xml** <mime-mapping> <extension>appcache</extension> <mime-type>text/cache-manifest</mime-type> </mime-mapping>

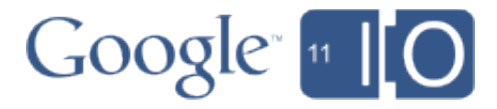

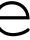

### Application Cache Manifest Sample

CACHE MANIFEST # 2011-05-12:v1

# Explicitly cached after first download CACHE: /favicon.ico myPage.html images/logo.png

# Resources that require the user to be online. NETWORK: /myServlet

# offline.jpg will be served if the app is offline FALLBACK: images/\* images/offline.jpg

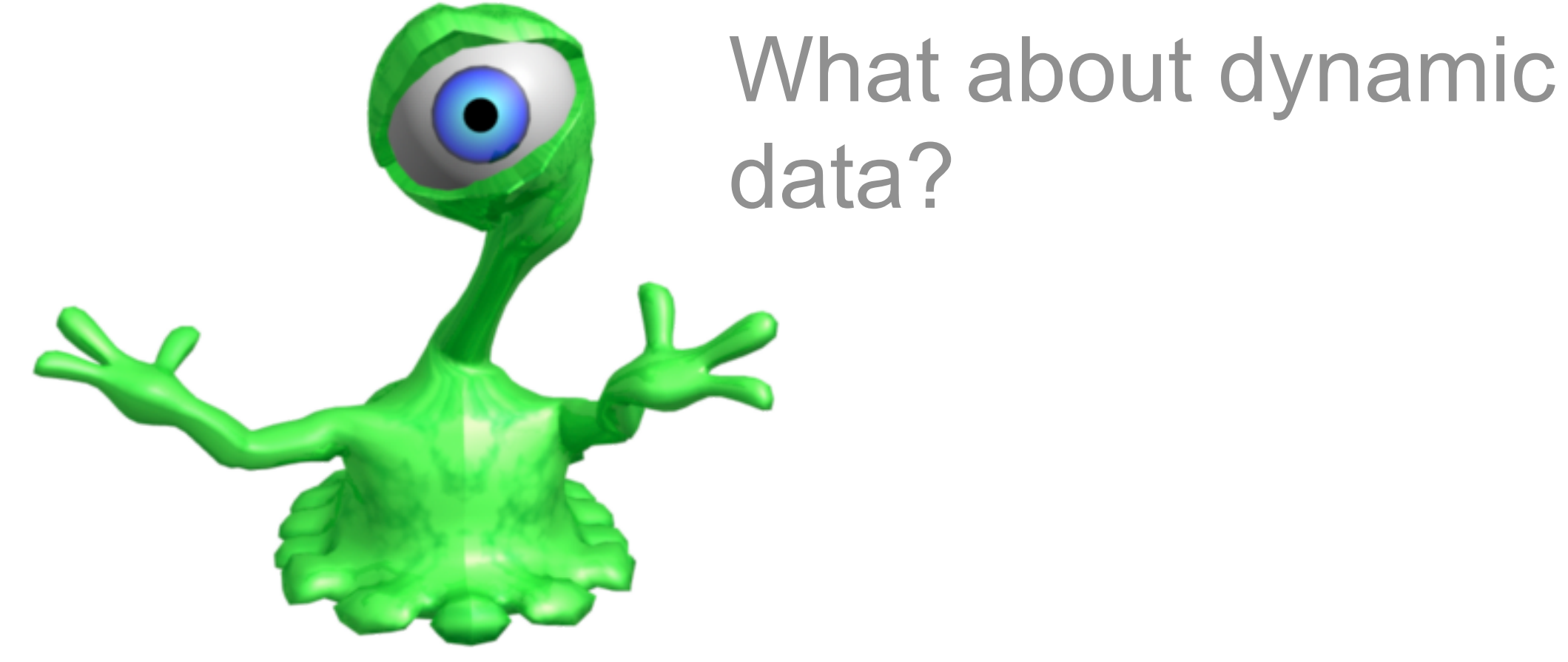

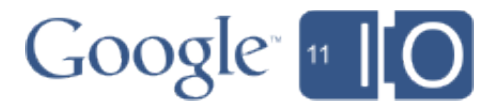

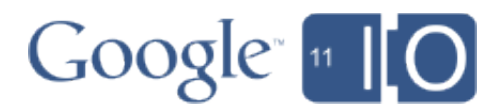

### Uploading Data

- Datastore
	- Entities up to 1MB
	- Easy to use
	- Objectify, JDO
- Blobstore
	- Entities up to 2GB
	- 1MB per API call
	- Opaque

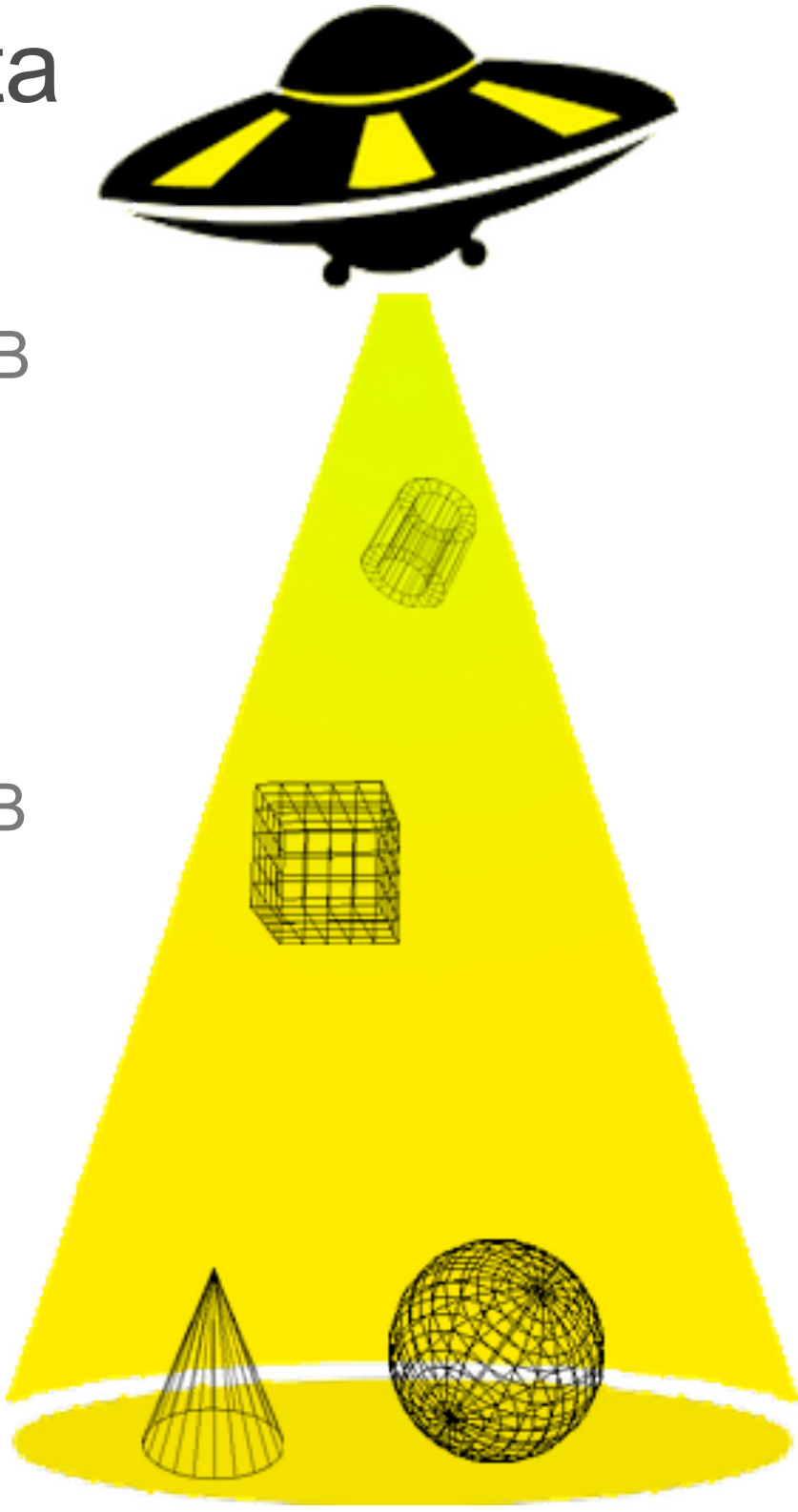

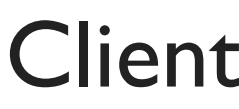

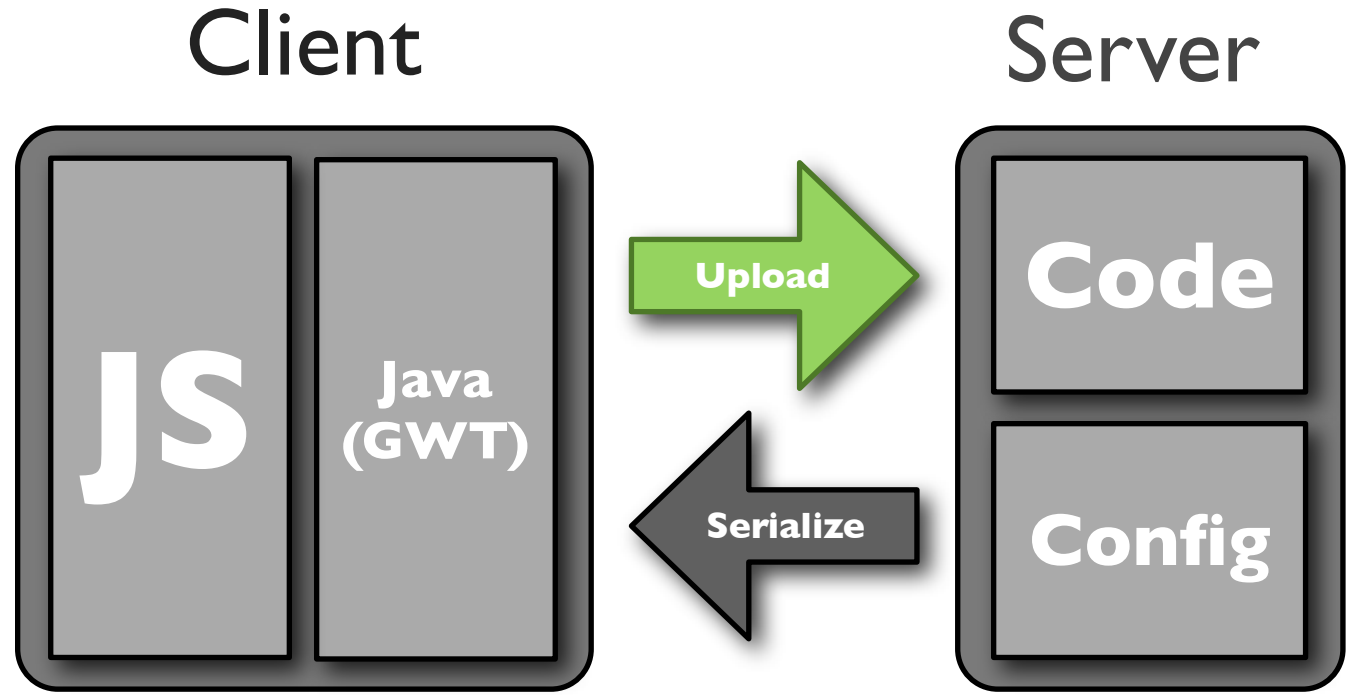

### Datastore and Blobstore

You'll probably use both

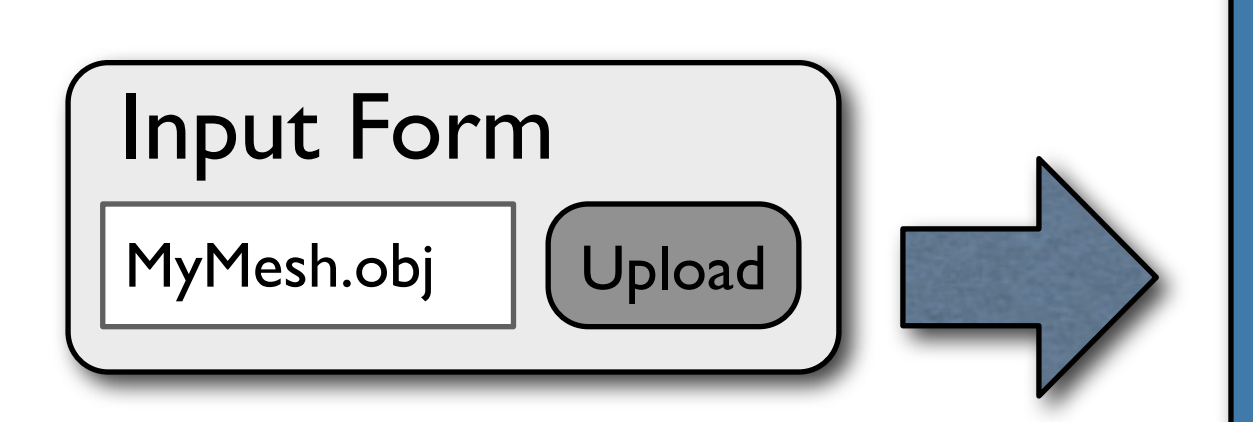

Blobstore

Key: abcxyz

myMesh.obj

......................

......................

### Datastore

ID: 123 Key: abcxyz Name: myMesh Polycount: 3501 Verts: 5237 MaterialId: 23

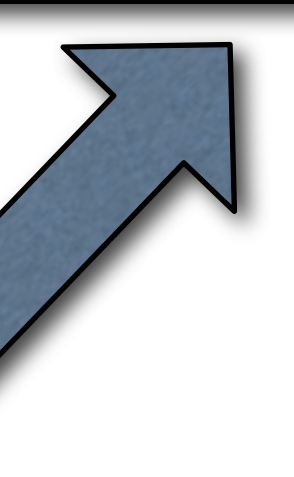

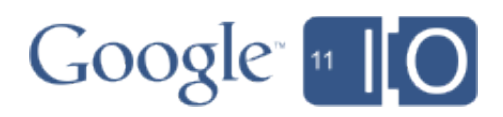

### UploadHandler

process data create datastore obj

### Writing to Blobstore Programatically

- File API to create blobs
- New in 1.4.3

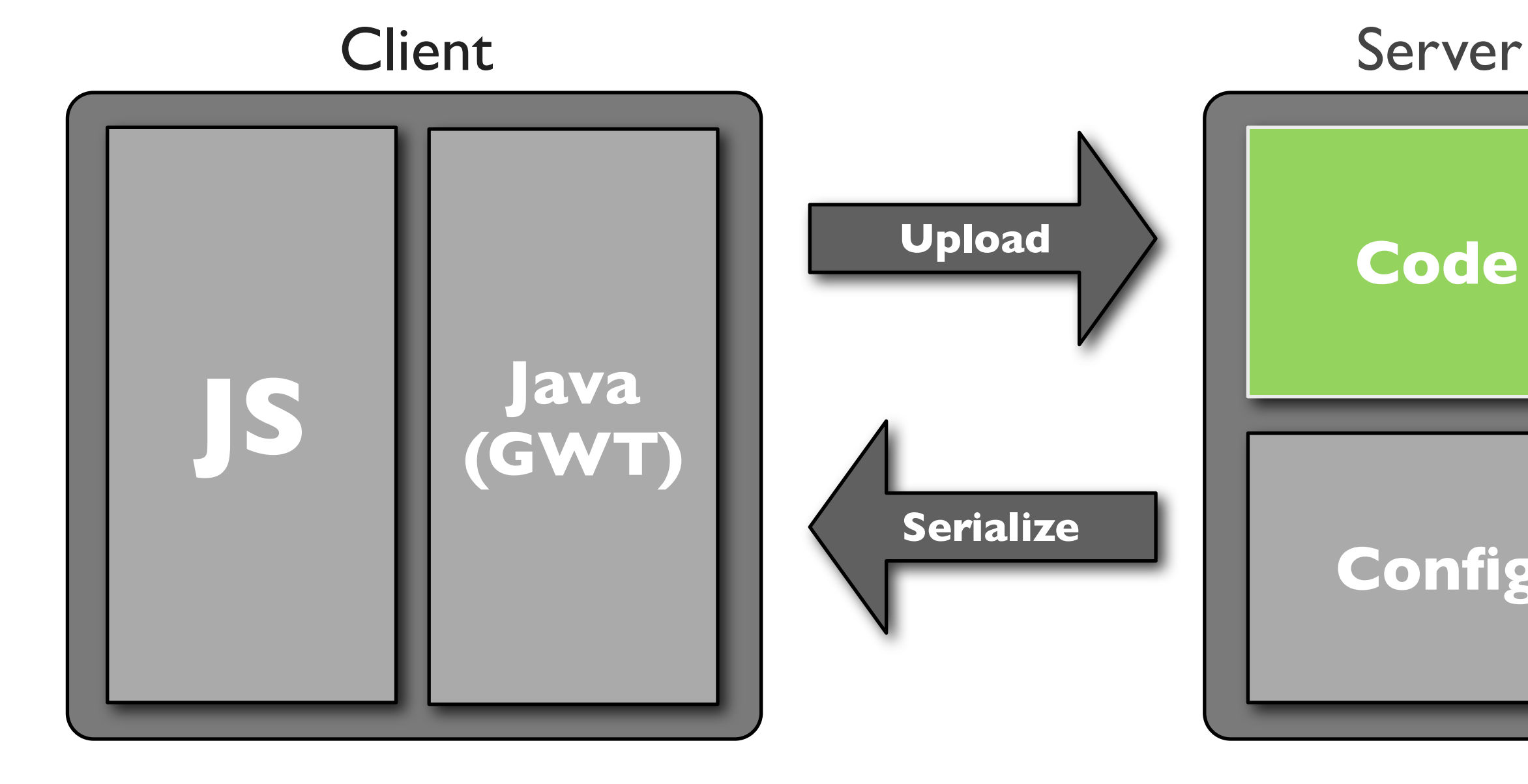

### **Code**

### **Config**

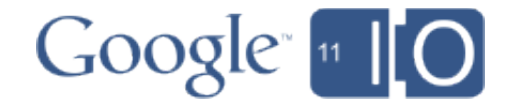

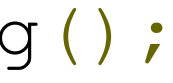

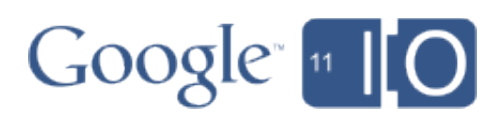

// Create the data for the blob to write. byte $[$ ] byteArray = createAssetData(fileName);

FileService service = FileServiceFactory.getFileService();

### Blobstore Write API Sample Code

FileWriteChannel writeChannel = service.openWriteChannel(file, true);

AppEngineFile file = service.**createNewBlobFile**("application/octet-stream");

writeChannel.write(ByteBuffer.wrap(byteArray)); writeChannel.closeFinally();

// Get the blobKey of the newly created blob. String key = service.**getBlobKey**(file).getKeyString();

### Uploading to Blobstore

- Request upload URL
- Form posts to URL
- Handler called with new keys
- Returns headers-only redirect
- Second handler writes response

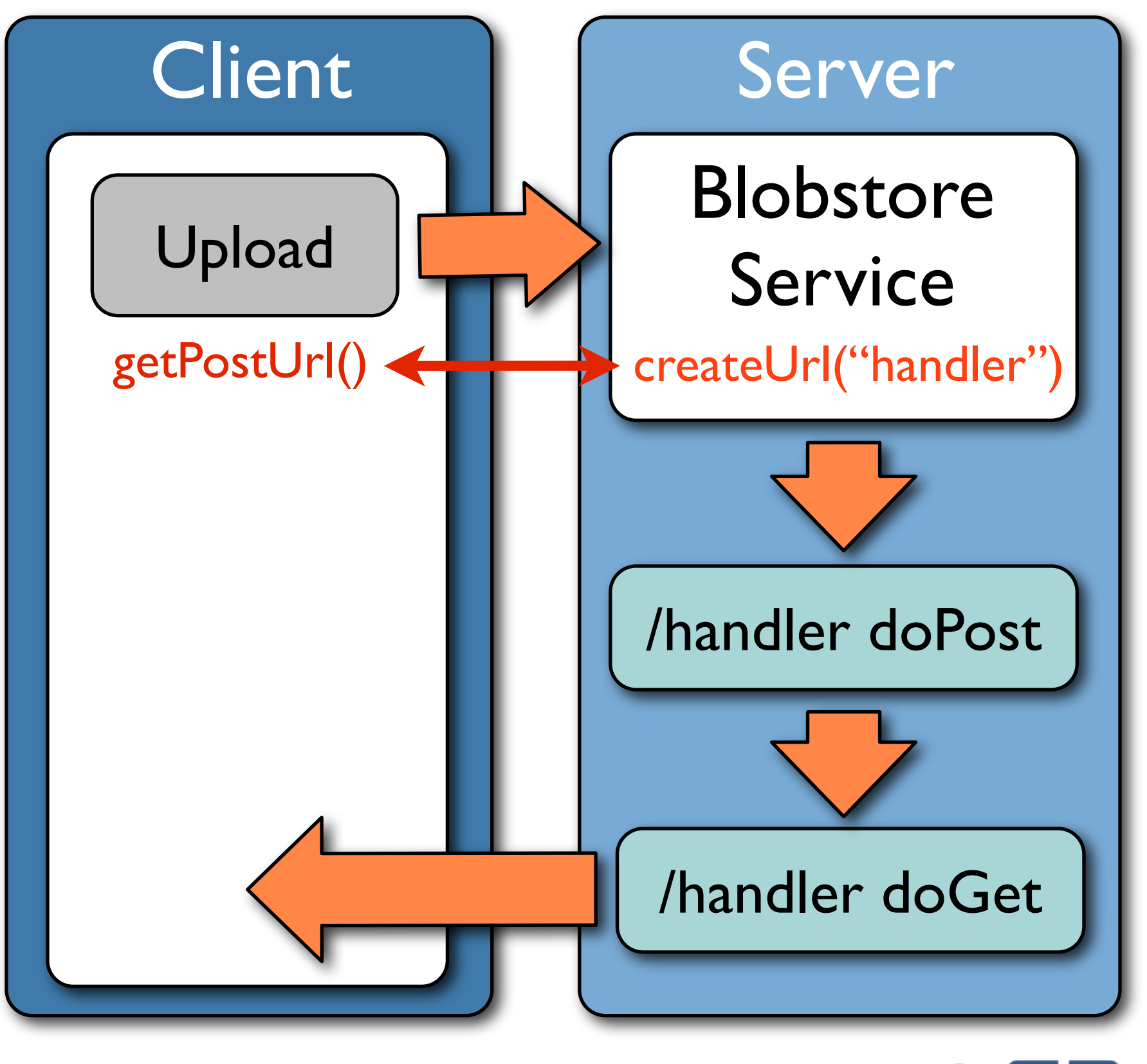

### Blobstore Upload Sample Code

// Upload form posts to the URL created by this. blobstoreService.**createUploadUrl**("/blobUploadHandler");

void **doPost**(HttpRequest req, HttpResponse resp) { Map<String, BlobKey> uploadedBlobs = blobstoreService.**getUploadedBlobs**(req);

```
void doGet(HttpRequest req, HttpResponse resp) {
   String id = req.getParameter("id");
```
 // Create a datastore object to wrap the blobkey. DatastoreObj newAsset = createDatastoreObj(blobKey);

```
resp.sendRedirect("/blobUploadHandler?id=" +
     newAsset.getId());
```
}

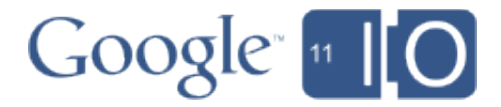

 // Write the id of the datastore obj to the client. resp.getWriter().print(newAsset.getId());

}

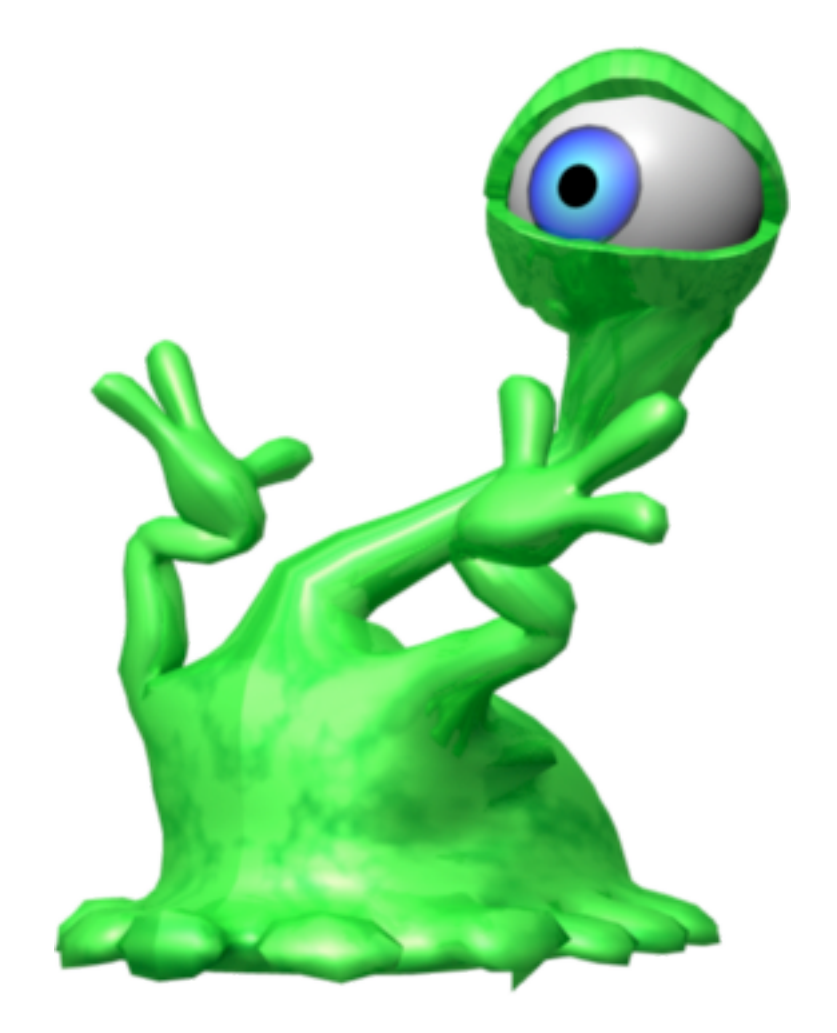

### What if I want to process my data?

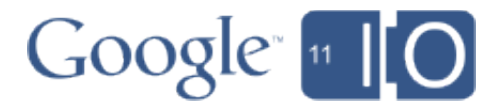

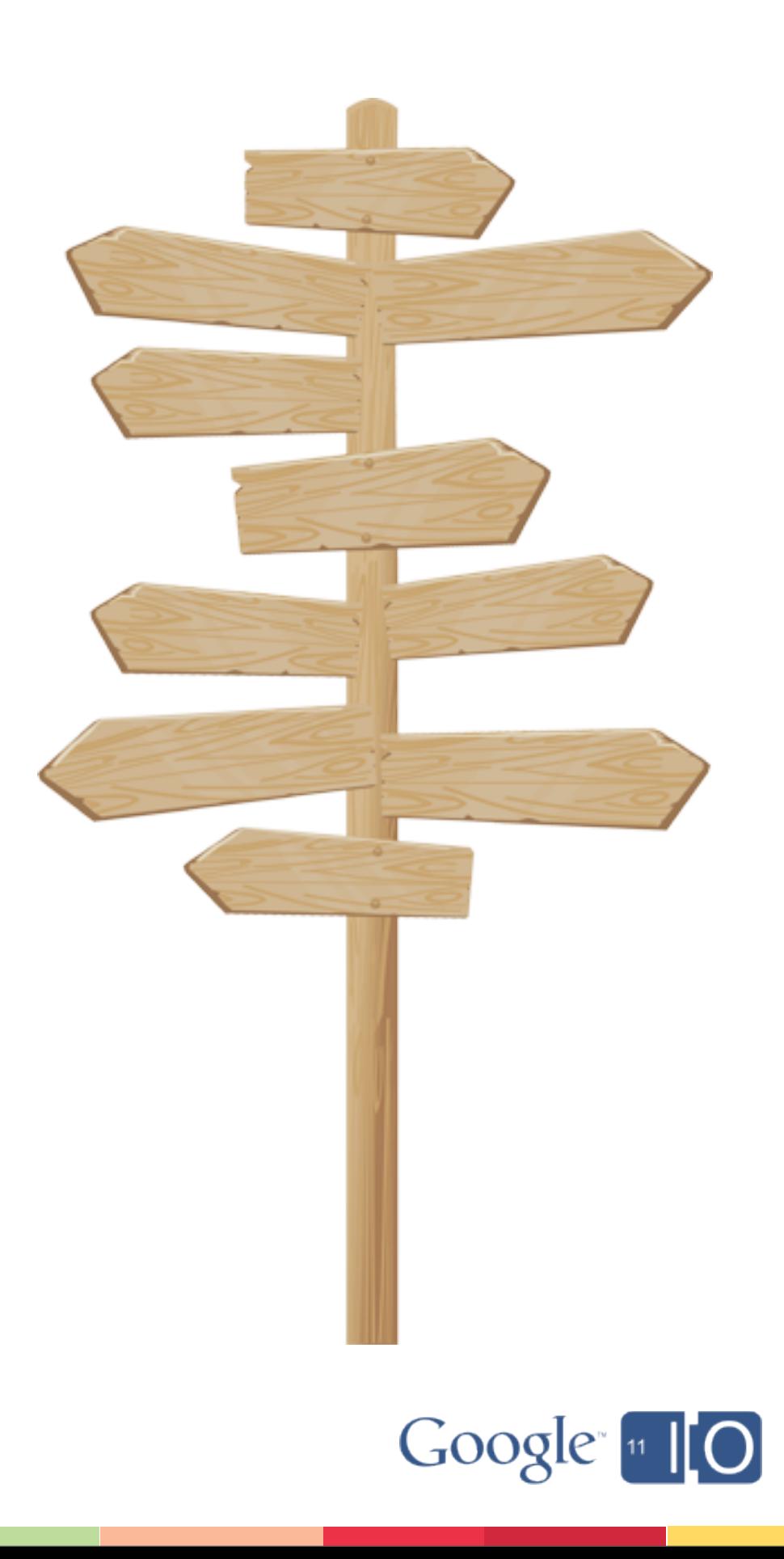

### Several Options

- ImageService for 2D operations
- Task queue for parallel processing
- App Engine Backends for demanding work

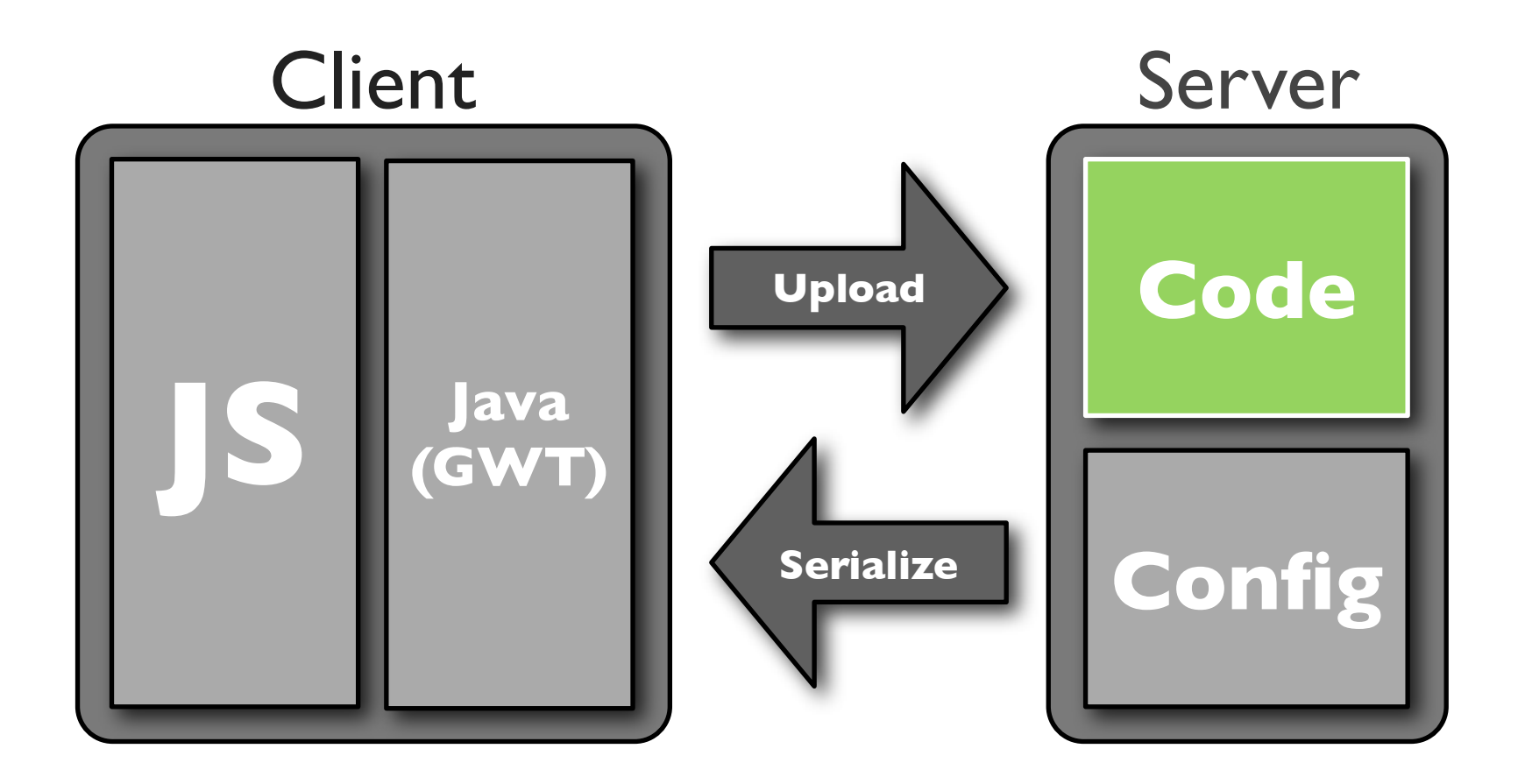

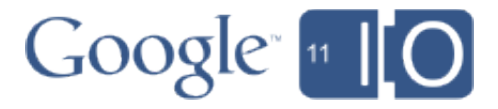

### 2D Processing with ImageService

- Lightweight image processing
- Data must be in Blobstore
- High performance, but URL takes time to create
- Use for
	- Thumbnails
	- Cropping

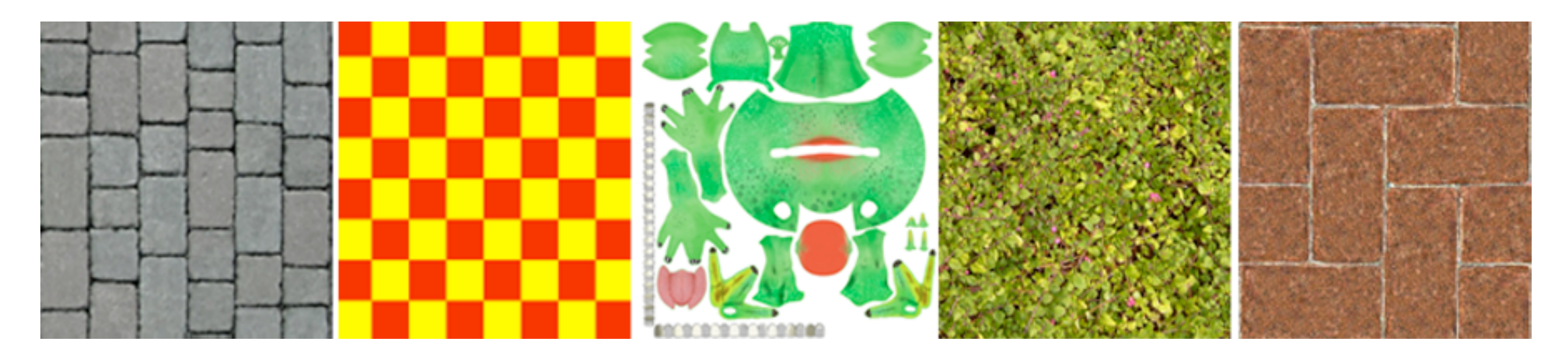

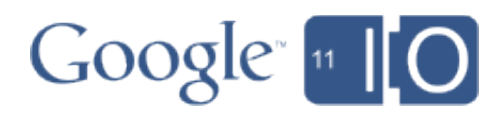

ImageService Sample Code

ImagesService service = ImagesServiceFactory.getImagesService();

// getServingUrl can take several hundered ms. String thumbnailUrl = service.**getServingUrl**(blobKey);

// Scale the image down and crop to 100x100. thumbnailUrl = thumbnailUrl + "**=s100-c**";

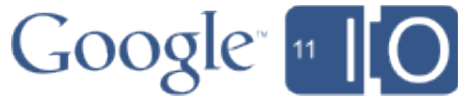

### The Task Queue

- Parallel background processing
- Looks like an HTTP request
- 10 minute Timeout
- 100/s

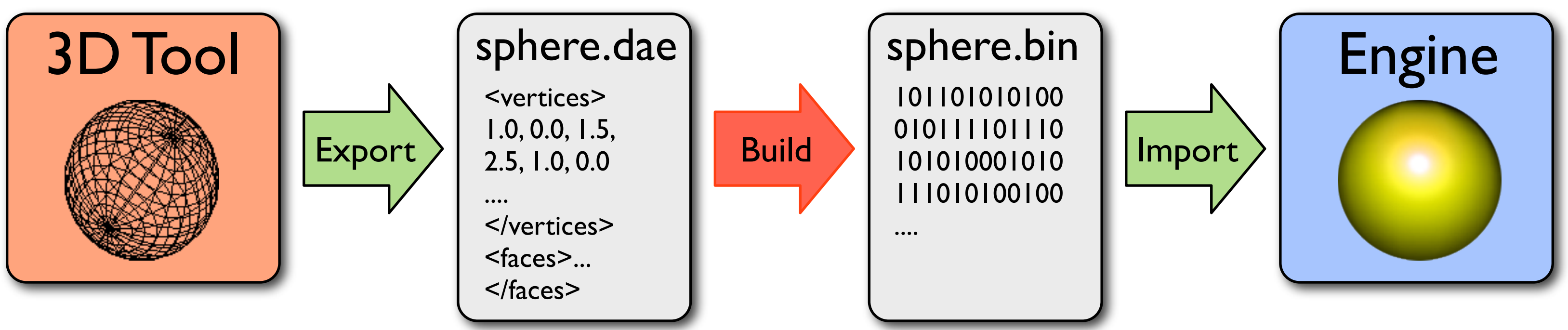

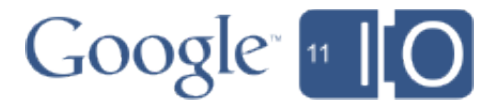

Configuring a task queue

**queue.xml** <queue-entries> <queue> <name>processAssets</name> <rate>100/s</rate> </queue> </queue-entries>

### Task Queue Sample Code

```
Queue queue =
     QueueFactory.getQueue("processAssets");
for (String fileName : assetFileNames) { 
    queue.add(TaskOptions.Builder
      .withUrl("/processAssetData")
      .method(Method.GET)
      .param("fileName", fileName));
}
```
 // Process the specified asset into a new blob. Long id = processFileAndCreateBlob(fileName);

// Get method of /processAssetData void **doGet**(HttpRequest req, HttpResponse resp) { String fileName = req.getParameter("fileName");

}

![](_page_49_Picture_5.jpeg)

![](_page_50_Picture_11.jpeg)

### App Engine Backends

- Standard App Engine
	- 30s request timeout
	- Instances startup and shutdown dynamically
	- Heavyweight processing may be difficult
- App Engine Backends
	- No request deadlines
	- Increased memory usage allowance
	- Addressable instances
	- Configurable to remain in memory

![](_page_51_Picture_0.jpeg)

### What format is most efficient for serialization?

![](_page_51_Picture_2.jpeg)

### Data Formats and Serialization

![](_page_52_Figure_1.jpeg)

# **Code Config**

![](_page_52_Picture_5.jpeg)

![](_page_53_Picture_11.jpeg)

### Binary Data

- XMLHttpRequest Level 2
- ArrayBuffer
	- Defined in the TypedArray spec
	- Generic, fixed-length binary data buffer
	- Manipulate with typed array or ArrayBufferView
- Blob
	- Defined in the File API spec
	- Raw data not necessarily in JS-native format

![](_page_53_Picture_9.jpeg)

![](_page_54_Picture_12.jpeg)

![](_page_54_Picture_13.jpeg)

### Efficient UTF-8 Serialization

- From the Google Body team
	- 1.4M triangles
	- 8 attribute vertices
- Use delta compression on geometry
- Send HTTP using GZip
- Set UTF-8 variable length encoding
	- Unpacked as a string
	- Sent back as responseText from XMLHttpRequest
	- Use charCodeAt(i) to extract data

### • **Compression ratio over binary: ~3.5:1!**

![](_page_55_Picture_0.jpeg)

### How do I request data from GWT?

![](_page_55_Picture_2.jpeg)

![](_page_56_Picture_0.jpeg)

# **Code Config**

![](_page_56_Picture_4.jpeg)

### New GWT binding to use XHR Level 2

public class BinaryXMLHttpRequest extends XMLHttpRequest{

 // Set to "arraybuffer" or "blob" for binary response. public native void setResponseType(String value) /\*-{ this.responseType = value;  $\} - * /$  ;

 public native **JavaScriptObject** getResponse() /\*-{ return this.response; }-\*/;

...

![](_page_57_Picture_8.jpeg)

}

### Using the new GWT Binding

```
BinaryHttpRequest xhr = BinaryHttpRequest.create();
xhr.open("GET", "/mesh?id=" + id);
xhr.setResponseType("arraybuffer");
```

```
xhr.setOnReadyStateChange(new ReadyStateChangeHandler() {
    public void onReadyStateChange(BinaryHttpRequest xhr) {
       if (xhr.getReadyState() == XMLHttpRequest.DONE) {
          xhr.clearOnReadyStateChange();
          loadData(xhr.getResponse()));
 }
 } 
});
xhr.send();
```

```
59
// Pass data to WebGL through JSNI.
private native void loadData(JavaScriptObject data) /*-{
    $wnd.loadMeshData(data);
\frac{1}{2} + / ;
```
![](_page_58_Picture_5.jpeg)

![](_page_58_Picture_6.jpeg)

### Meanwhile, in Javascript

function loadMeshData(binaryMeshData) { var floatMeshData = new **Float32Array**(binaryMeshData);

//Process into WebGL-ready buffers.

...

}

![](_page_59_Picture_6.jpeg)

### How do I make my animation efficient?

![](_page_60_Picture_1.jpeg)

### Request Animation Frame

- Javascript setInterval()
	- Might be calling way too fast
	- Might be in a background tab!
- RequestAnimationFrame
	- Render batches efficiently
	- Browser adapts to available resources
- API still stabilizing, use a shim

![](_page_61_Picture_10.jpeg)

![](_page_61_Picture_11.jpeg)

![](_page_61_Figure_8.jpeg)

### RequestAnimationFrame Code

// shim layer with setTimeout fallback -- Paul Irish window.requestAnimFrame =  $(function()$  { return window.requestAnimationFrame window.webkitAnimationFrame || window.mozRequestAnimationFrame || window.oRequestAnimationFrame || window.msRequestAnimationFrame || function(/\*function\*/ callback, /\*DOMElement\*/ element) { window.setTimeout(callback, 1000/60);

};

})();

![](_page_62_Picture_6.jpeg)

![](_page_63_Picture_0.jpeg)

![](_page_63_Picture_1.jpeg)

![](_page_64_Picture_15.jpeg)

### Recap

### • Static Data

- Cache with AppCache and HTTP cache
- Use resource bundles and HTML5 File System API

### • Dynamic Data

- Datastore and Blobstore
- Blobstore objects in Datastore wrappers

### • Asset Processing

- ImageService for simple 2D
- Task Queues for parallel processing
- App Engine Backends for heavy work
- Serialization
	- Binary data with XHR Level 2
	- UTF-8, delta compression, HTTP with GZip

![](_page_65_Picture_0.jpeg)

![](_page_65_Picture_1.jpeg)

### FEEDBACK: Please provide feedback on this session at http://goo.gl/lj56w

HASHTAGS: #io2011, #DevTools

![](_page_65_Picture_4.jpeg)